# Oracle® MICROS Simphony Release Notes

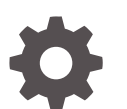

Release 19.5 F75934-22 March 2024

**ORACLE** 

Oracle MICROS Simphony Release Notes, Release 19.5

F75934-22

Copyright © 2010, 2024, Oracle and/or its affiliates.

This software and related documentation are provided under a license agreement containing restrictions on use and disclosure and are protected by intellectual property laws. Except as expressly permitted in your license agreement or allowed by law, you may not use, copy, reproduce, translate, broadcast, modify, license, transmit, distribute, exhibit, perform, publish, or display any part, in any form, or by any means. Reverse engineering, disassembly, or decompilation of this software, unless required by law for interoperability, is prohibited.

The information contained herein is subject to change without notice and is not warranted to be error-free. If you find any errors, please report them to us in writing.

If this is software, software documentation, data (as defined in the Federal Acquisition Regulation), or related documentation that is delivered to the U.S. Government or anyone licensing it on behalf of the U.S. Government, then the following notice is applicable:

U.S. GOVERNMENT END USERS: Oracle programs (including any operating system, integrated software, any programs embedded, installed, or activated on delivered hardware, and modifications of such programs) and Oracle computer documentation or other Oracle data delivered to or accessed by U.S. Government end users are "commercial computer software," "commercial computer software documentation," or "limited rights data" pursuant to the applicable Federal Acquisition Regulation and agency-specific supplemental regulations. As such, the use, reproduction, duplication, release, display, disclosure, modification, preparation of derivative works, and/or adaptation of i) Oracle programs (including any operating system, integrated software, any programs embedded, installed, or activated on delivered hardware, and modifications of such programs), ii) Oracle computer documentation and/or iii) other Oracle data, is subject to the rights and limitations specified in the license contained in the applicable contract. The terms governing the U.S. Government's use of Oracle cloud services are defined by the applicable contract for such services. No other rights are granted to the U.S. Government.

This software or hardware is developed for general use in a variety of information management applications. It is not developed or intended for use in any inherently dangerous applications, including applications that may create a risk of personal injury. If you use this software or hardware in dangerous applications, then you shall be responsible to take all appropriate fail-safe, backup, redundancy, and other measures to ensure its safe use. Oracle Corporation and its affiliates disclaim any liability for any damages caused by use of this software or hardware in dangerous applications.

Oracle®, Java, MySQL, and NetSuite are registered trademarks of Oracle and/or its affiliates. Other names may be trademarks of their respective owners.

Intel and Intel Inside are trademarks or registered trademarks of Intel Corporation. All SPARC trademarks are used under license and are trademarks or registered trademarks of SPARC International, Inc. AMD, Epyc, and the AMD logo are trademarks or registered trademarks of Advanced Micro Devices. UNIX is a registered trademark of The Open Group.

This software or hardware and documentation may provide access to or information about content, products, and services from third parties. Oracle Corporation and its affiliates are not responsible for and expressly disclaim all warranties of any kind with respect to third-party content, products, and services unless otherwise set forth in an applicable agreement between you and Oracle. Oracle Corporation and its affiliates will not be responsible for any loss, costs, or damages incurred due to your access to or use of third-party content, products, or services, except as set forth in an applicable agreement between you and Oracle.

For information about Oracle's commitment to accessibility, visit the Oracle Accessibility Program website at <http://www.oracle.com/pls/topic/lookup?ctx=acc&id=docacc>.

# **Contents**

# [Preface](#page-4-0)

# 1 [Features and Updates](#page-6-0)

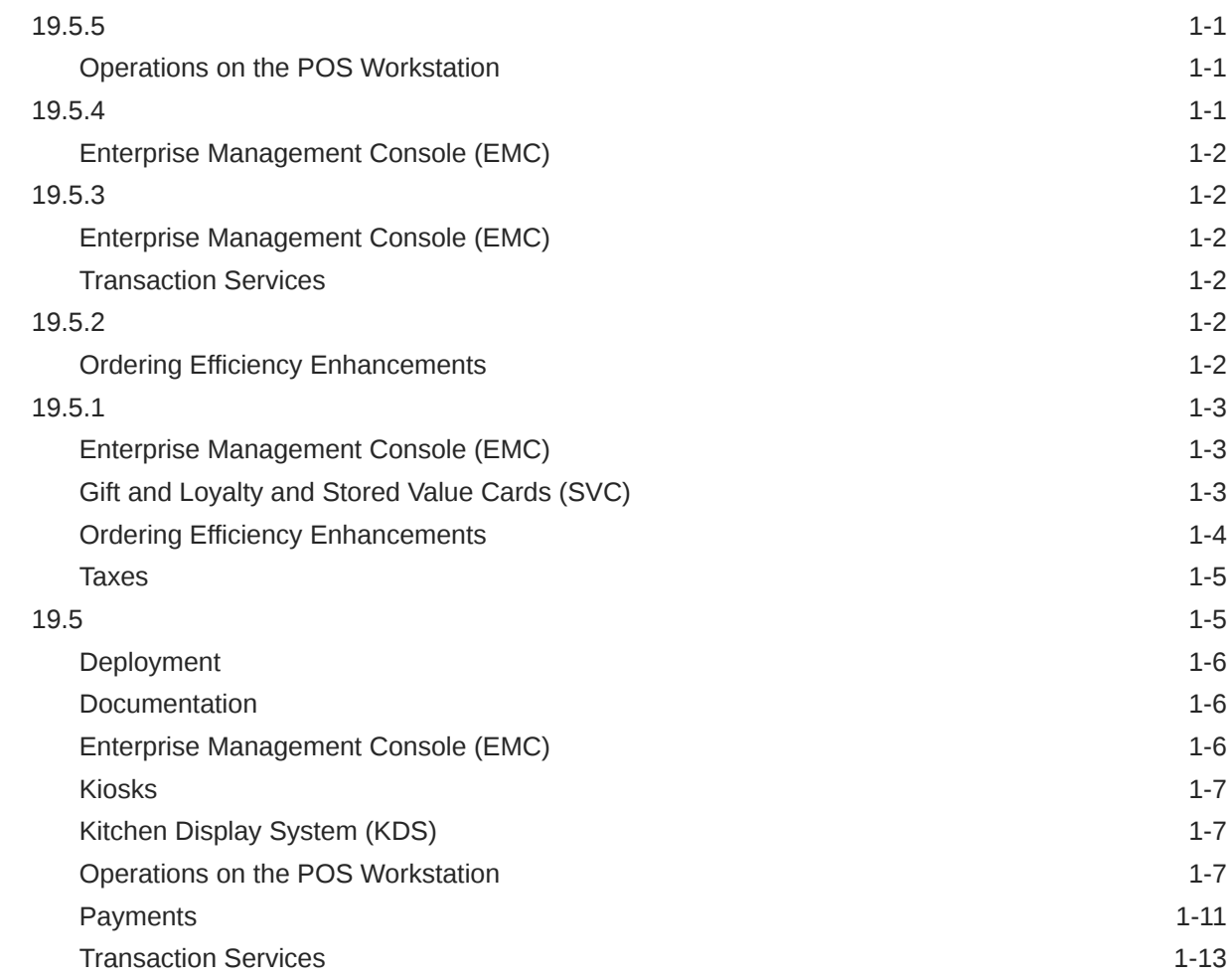

# 2 [System Requirements, Supported Systems, and Compatibility](#page-19-0)

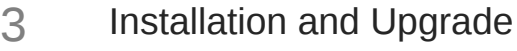

- [Resolved Issues](#page-21-0)
- [Known Issues](#page-56-0)
- [Translations](#page-57-0)

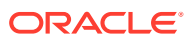

# <span id="page-4-0"></span>Preface

Oracle MICROS Simphony is a cloud-based Point-of-Sale (POS) solution that provides business management capabilities using a single tool with vast integration capabilities to property management systems, paperless kitchen display systems, credit card interfaces, and reporting applications.

#### **Purpose**

These Release Notes provide a brief overview of additions, enhancements, and corrections implemented in this software release. Their intent is informative, not instructional. Review Simphony's product documentation, including technical and application advisories for previous versions, for detailed information on installation, upgrade, configuration, and general use.

#### **Audience**

This document is intended for all users of Oracle MICROS Simphony.

#### **Customer Support**

To contact Oracle Customer Support, access the Customer Support Portal at:

#### <https://iccp.custhelp.com>

When contacting Customer Support, please provide the following:

- Product version and program/module name
- Functional and technical description of the problem (include business impact)
- Detailed step-by-step instructions to re-create
- Exact error message received and any associated log files
- Screen shots of each step you take

#### **Documentation**

Product documentation is available on the Oracle Help Center at [https://docs.oracle.com/en/](https://docs.oracle.com/en/industries/food-beverage/pos.html) [industries/food-beverage/pos.html.](https://docs.oracle.com/en/industries/food-beverage/pos.html)

#### **Revision History**

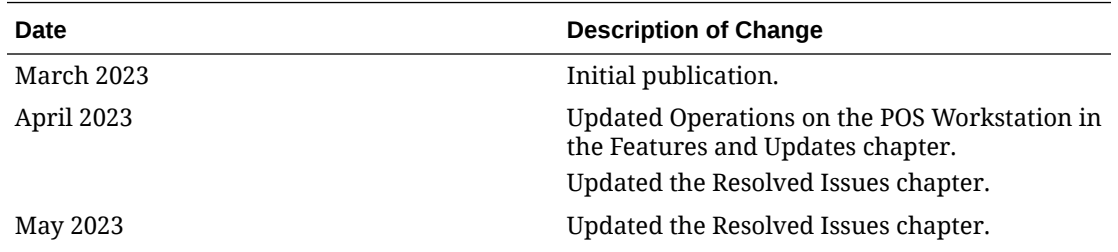

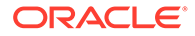

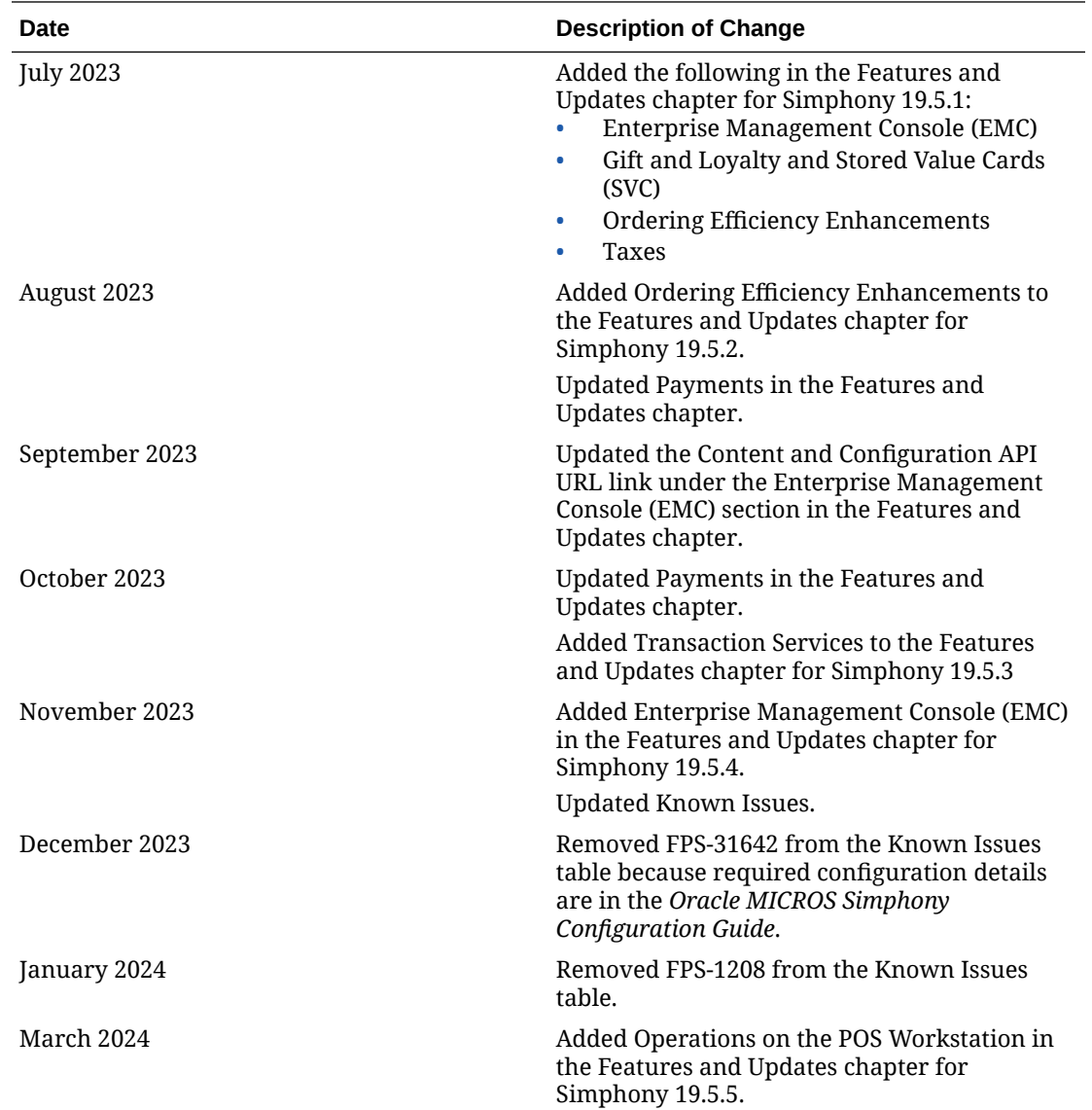

# <span id="page-6-0"></span>1 Features and Updates

This page describes new features and updates in 19.5 and patches to 19.5.

Sections that describe features and updates in a patch also have links to Customer Support Portal documents that describe documentation updates and issues fixed in the patch.

Releases:

# 19.5.5

This section describes new features and updates in the patch.

[Oracle MICROS Simphony 19.5 Documentation Updates \(DOC11474\)](https://iccp.custhelp.com/app/answers/answer_view/a_id/1013439) describes documentation updates to support the patch.

[Oracle MICROS Simphony 19.5.x Fixed Issues \(DOC11478\)](https://iccp.custhelp.com/app/answers/answer_view/a_id/1013450) lists issues fixed in the patch.

# Operations on the POS Workstation

#### **Support for Automatic Clock Out/In When Changing Revenue Centers**

Organizations which use Labor Management and operate locations with multiple outlets can configure Simphony to automatically clock out and clock in when an employee changes revenue centers. This allows the organization to see a complete financial picture of each business—including the labor costs.

The default revenue center of the workstation that the employee is using to clock in determines the revenue center that the employee is clocked in to. To avoid confusion, employees need to clock in at a workstation that has a default revenue center that matches the revenue center of the job they are going to use.

If an Enterprise running Simphony version 19.5.5 upgrades to any version of Simphony 19.6, this feature is not available in 19.6.

See [Setting Auto Clock-Out and Clock-In When Changing Revenue Centers](https://docs.oracle.com/en/industries/food-beverage/simphony/19.5/simcg/t_employee_auto_clock_rvc_change.htm#SettingAutoClock-InAndClock-OutWhen-CDE62198) and [Clocking In](https://docs.oracle.com/pls/topic/lookup?ctx=en/industries/food-beverage/simphony/19.5/sipou&id=ClockingInAndOut-C81A6571) [and Out](https://docs.oracle.com/pls/topic/lookup?ctx=en/industries/food-beverage/simphony/19.5/sipou&id=ClockingInAndOut-C81A6571) for more information.

# 19.5.4

This section describes new features and updates in the patch.

[Oracle MICROS Simphony 19.5 Documentation Updates \(DOC11474\)](https://iccp.custhelp.com/app/answers/answer_view/a_id/1013439) describes documentation updates to support the patch.

[Oracle MICROS Simphony 19.5.x Fixed Issues \(DOC11478\)](https://iccp.custhelp.com/app/answers/answer_view/a_id/1013450) lists issues fixed in the patch.

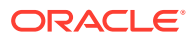

# <span id="page-7-0"></span>Enterprise Management Console (EMC)

#### **Support for Transaction Table Service Page Template**

A transaction table service page template is now available in the Page Design module through the Internal Templates list. This new template has a navigation bar that lets you configure the tabs within the template.

# 19.5.3

This section describes new features and updates in the patch.

[Oracle MICROS Simphony 19.5 Documentation Updates \(DOC11474\)](https://iccp.custhelp.com/app/answers/answer_view/a_id/1013439) describes documentation updates to support the patch.

[Oracle MICROS Simphony 19.5.x Fixed Issues \(DOC11478\)](https://iccp.custhelp.com/app/answers/answer_view/a_id/1013450) lists issues fixed in the patch.

# Enterprise Management Console (EMC)

**Monitoring Device Status to Prepare for Upgrades**

The **Device Information** tab now warns you of system information to review before you upgrade to a future release of Simphony. For example, the tab warns you of a workstation operating system that will no longer be supported in an upcoming release.

# Transaction Services

**Monitoring Simphony Transaction Services (STS) Gen2 API Performance**

You can now use the STS Gen2 Cloud API activity dashboard to monitor API performance and to troubleshoot API issues. The dashboard shows details for an API call such as the endpoint and the API response code.

See the [Simphony Transaction Services Gen2 API Guide](https://docs.oracle.com/en/industries/food-beverage/simphony/omsstsg2api/monitor_api.html) for more information.

# 19.5.2

This section describes new features and updates in the patch.

[Oracle MICROS Simphony 19.5 Documentation Updates \(DOC11474\)](https://iccp.custhelp.com/app/answers/answer_view/a_id/1013439) describes documentation updates to support the patch.

[Oracle MICROS Simphony 19.5.x Fixed Issues \(DOC11478\)](https://iccp.custhelp.com/app/answers/answer_view/a_id/1013450) lists issues fixed in the patch.

# Ordering Efficiency Enhancements

Simphony lets you charge guests based on the difference between combo meal prices. For example, a guest orders two combo meals and asks for medium fries for each combo meal. The guest changes to large fries for both combo meals. The system

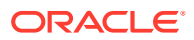

calculates the price difference between large and medium fries for both combo meals and applies the difference to the order total.

# <span id="page-8-0"></span>19.5.1

This section describes new features and updates in the patch.

[Oracle MICROS Simphony 19.5 Documentation Updates \(DOC11474\)](https://iccp.custhelp.com/app/answers/answer_view/a_id/1013439) describes documentation updates to support the patch.

[Oracle MICROS Simphony 19.5.x Fixed Issues \(DOC11478\)](https://iccp.custhelp.com/app/answers/answer_view/a_id/1013450) lists issues fixed in the patch.

# Enterprise Management Console (EMC)

#### **Internationalize Property and RVC Address Format**

The Oracle MICROS Payment Cloud Service is now available for customers in the United States and United Kingdom. To support this, Property and Revenue Center (RVC) address formats in EMC are updated to follow international standards, allowing Merchant Stores to be created for international Payment Cloud Service customers.

The new field **Phone Country Code** allows users to select the desired country code from a drop down list in Properties Configuration and RVC Configuration.

See [Adding a Property](https://docs.oracle.com/en/industries/food-beverage/simphony/19.5/simcg/t_properties_add.htm#AddingAProperty-AAA6DFE0) and [Adding a Revenue Center](https://docs.oracle.com/en/industries/food-beverage/simphony/19.5/simcg/t_properties_add_rvc.htm#AddingARevenueCenter-AAACAABB) for more information.

# Gift and Loyalty and Stored Value Cards (SVC)

**The Generic SVC Processor (Givex) and SVS Processor XProcessor Plug-ins have been Enhanced to Allow for the Batch Issue of Multiple Gift Cards**

You can now activate multiple gift cards in batches for the Generic SVC Processor (Givex) and SVS Processor XProcessor plug-ins. Batch Activate functionality allows users to sell and activate multiple gift cards like this:

You are selling 20 gift cards at 10.00 each

- **1.** Select the **Batch Activate** button.
- **2.** Use the number keypad on the workstation to enter the quantity of gift cards (20)
- **3.** Select the appropriate activation method:
	- **a.** For Givex, this would be either **Activate** or **Reload**.
	- **b.** For SVS, this would be either **Activate** or **Issue**.
- **4.** Enter the amount (10.00).
- **5.** Swipe each card consecutively until completed.

See the following topics for more information:

- [Creating Givex Processor Operations Buttons](https://docs.oracle.com/pls/topic/lookup?ctx=en/industries/food-beverage/simphony/19.5/simcg&id=CreatingGenericSVCProcessorGivexBut-A43B36BF)
- [Creating SVS Operations Buttons](https://docs.oracle.com/pls/topic/lookup?ctx=en/industries/food-beverage/simphony/19.5/simcg&id=CreatingSVSOperationsButtons-A7B5F23D)
- [Add XProcessor Configuration File to the Content Module](https://docs.oracle.com/pls/topic/lookup?ctx=en/industries/food-beverage/simphony/19.5/simcg&id=AddXProcessorConfigurationFileToThe-A63F6C1E)

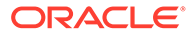

# <span id="page-9-0"></span>Ordering Efficiency Enhancements

This release of Simphony includes the following ordering efficiency enhancements:

- POS Operations automatically navigates to the transaction page for an incomplete combo meal.
- POS Operations automatically applies combo placeholders which allow the workstation operator to follow the guest ordering conversation, and then return to an incomplete combo meal.
- Menu Items and Condiments activate custom levels.
	- Allows menu items and condiments to activate and switch custom levels. By allowing menu items to change custom levels (rather than having to manually select a custom level), item switching can be used to transform a hamburger (with bacon and cheese subsequently added), to a bacon cheeseburger on the workstation, which is then correctly reflected on menu item sales reports as a bacon cheeseburger. Custom levels are configured from the Page Design module.
- A workstation operator can add combo meal groups out of order. For example, a workstation operator selects combo meal side groups in any order, letting them follow the guest's ordering conversation.
- A workstation operator can un-combo a combo meal without having to select items from the side group(s).
- A workstation operator can change the size of a combo meal without having to first complete the combo. While adding combo meal items, the workstation operator can change the size of a combo meal at any point in the ordering conversation with a guest.
- Smart keys display, hide, and change point-of-sale (POS) behavior based on transaction status and items selected in the check detail. You can create smart keys in the Page Design module with the following new conditions:
	- Smart keys with the **Check Active** condition will disappear and/or be disabled when out of a transaction, and will appear and/or be enabled when in a transaction.
	- Smart keys with the **Detail Selected** condition will disappear when there are no items selected, will appear when an item is selected, and will perform different functions based on the selected detail type. The following detail types can be configured as a smart key:
		- \* Menu Items (Major Groups or Family Groups)
		- **Discounts**
		- \* Service Charges
		- \* Tender Media
		- \* Reference Information
		- \* Extensibility Data

To enable the enhancements:

**1.** On the EMC home page at the Property level, navigate to the **Configuration** tab, and then click **Data Extensions**.

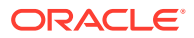

- <span id="page-10-0"></span>**2.** Add a new Data Extensions record and name it **Conversational Ordering V2**.
- **3.** Ensure that the columns are configured to the following:
	- Table **1001 Property**
	- Extra Column Name **Conversational Ordering V2**
	- Type **4 Boolean**
	- Translatable Name **Conversational Ordering V2**
	- (Optional) Translatable Help **Conversational Ordering V2 Functionality**
- **4.** Save the record.
- **5.** On the EMC home page, navigate to the **Setup** tab, and then click **Properties**.
- **6.** Select the desired property, navigate to the **Enable Efficient Order Entry** column, and mark the check box.
- **7.** Click **Save**, and then restart the POS workstation(s) to enable the function.

## Taxes

#### **Support for Applying a Luxury Tax (for Retail Sales Only)**

Luxury items can be targeted for additional sales tax based on their price. The state of Massachusetts has implemented a tax which is applied when an item exceeds a certain price (currently 175.00). This luxury tax only applies to items which exceed the 175.00 price point. The first 175.00 is not considered when applying the tax. Only the amount beyond the 175.00 threshold is taxed. This luxury tax is currently only supported for retail sales items (not for food and beverage items).

#### **Example**

A jacket costs 200.00. The law states items with a price of over 175.00, must then be taxed with an additional 10% tax.

| Line Item      | <b>Calculation</b>  | <b>Taxable Amount</b> | Total  |
|----------------|---------------------|-----------------------|--------|
| Jacket         |                     |                       | 200.00 |
| Taxable Amount | 200.00 minus 175.00 | 25.00                 |        |
| Tax            | 25.00 x .10         |                       | 2.50   |
| Total Due      |                     |                       | 202.50 |

**Table 1-1 Breakdown of an Applied Luxury Tax Item**

See [Configuring a Luxury Tax \(Retail Sales Items Only\)](https://docs.oracle.com/pls/topic/lookup?ctx=en/industries/food-beverage/simphony/19.5/simcg&id=ConfiguringALuxuryTaxRetailSalesIte-4CFB159F) for more information.

# 19.5

This section describes the features and updates contained in the release.

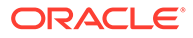

# <span id="page-11-0"></span>Deployment

#### **Installation Packages Include SQL Express Server 2014**

The installation package for new Simphony 19.5 installations and upgrades of existing Microsoft Windows Simphony POS clients contains SQL Express 2014 Service Pack 3. This replaces SQL Express Server 2012, which was included in previous Simphony releases. When Windows clients are upgraded to Simphony 19.5, their database will be upgraded to SQL Express 2014 if they were previously using SQL Express 2012. If custom CAL packages were previously deployed for SQL Express 2014 or SQL Express 2016, they will be unaffected by this change.

This enhancement does not affect Linux or Android POS clients.

# Documentation

**The Cloud Services Post-Installation or Upgrade Guide has been replaced by the Location Upgrade Guide**

The **Cloud Services Post-Installation or Upgrade Guide** has been replaced by the **Location Upgrade Guide**. This new guide is for Simphony Cloud Services users and provides post-upgrade steps to perform at your location after an upgrade to your enterprise application server to the latest version of Simphony software.

# Enterprise Management Console (EMC)

**Added Content and Configuration API URL Field to the EMC**

The **Content and Configuration API** field on the Enterprise Parameters **Applications** tab now shows the Content and Configuration API URL for the environment.

See the [Configuration and Content API Guide](https://docs.oracle.com/en/industries/food-beverage/simphony/ccapi/index.html) for more information.

#### **Updated Workstation Touchscreen Aspect Ratio Settings**

When configuring workstation touchscreens (for devices such as the Oracle MICROS Workstation 6 Series), the default aspect ratio has been changed from 4:3 to 16:9. This only affects rendering of the sample screens in the EMC's Page Design module, and not on the point-of-sale (POS) workstations. An additional aspect ratio of 16:10 is available, and must be utilized when configuring Oracle MICROS Compact Workstation 3 Series devices. The 4:3 aspect ratio remains available as needed for legacy devices such as the Workstation 5a. This configuration is not supported for mobile Hand Held Terminal (HHT) devices such as POS clients running the Android mobile operating system.

See [Configuring a Workstation's Touchscreen Aspect Ratio](https://docs.oracle.com/pls/topic/lookup?ctx=en/industries/food-beverage/simphony/19.5/simcg&id=ConfiguringAWorkstationsTouchscreen-FA0B449D) for more information.

#### **Support for Local Popup Menu for Mobile Hand-Held Terminal (HHT) Touchscreen Templates**

You can configure a Local Popup Menu for mobile Hand Held Terminal (HHT) devices (including Android devices) from the EMC Page Design module. Configuring a Local Popup Menu button provides you a good option to save touchscreen space by not having to configure individually hard-coded menu item buttons. Multiple menu items

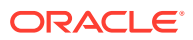

<span id="page-12-0"></span>can be added to the Local Popup Menu button. When the button is pressed, all of the items show in a popup window in the same order in which they were configured in the Page Design module.

See [Configuring a Local Pop Up Menu for Mobile \(HHT\) Touchscreens](https://docs.oracle.com/pls/topic/lookup?ctx=en/industries/food-beverage/simphony/19.5/simcg&id=ConfiguringALocalPopUpMenuForMobile-FA2C0AB5) for more information.

#### **Support to Upload EGateway and SPI Log Files**

You can allow Oracle Customer Support staff to access the EGateway and Simphony Payment Interface (SPI) logs from POS client devices operating in a specific locations (for example, restaurant, stadium, or airport). POS Operations automatically uploads these log files, and Support staff can access and use them to troubleshoot payment issues, decreasing time spent resolving issues. All workstations at a location that are running POS Operations upload the log files to the cloud, except for KDS Displays.

See [Enabling Upload of EGateway and SPI Logs](https://docs.oracle.com/pls/topic/lookup?ctx=en/industries/food-beverage/simphony/19.5/simcg&id=EnablingUploadOfEgatewayAndSPILogs-E18BBD47) for more information.

# Kiosks

#### **Initial Support for Kiosk Configurations**

You can set up Simphony to let customers order from kiosks. Setup includes tasks such as adding workstation records for the kiosk, adding Client Application Loader (CAL) packages, adding tag groups and tags, creating screen look-ups (SLUs), and associating images with menu items.

See [Kiosks](https://docs.oracle.com/pls/topic/lookup?ctx=en/industries/food-beverage/simphony/19.5/simcg&id=KioskClients-14003C01) for more information.

# Kitchen Display System (KDS)

**End of Support for Kitchen Display Controllers on Microsoft Windows CE and XP Embedded**

Simphony no longer supports Oracle MICROS Kitchen Display Controllers (KDC) running Microsoft Windows CE or XP Embedded. This includes Restaurant Display Controllers (RDC) running Microsoft Windows CE and Microsoft Windows XP Embedded.

You can upgrade the Simphony enterprise to Simphony 19.5, but Simphony 19.5 cannot be downloaded to a store that uses Microsoft Windows CE-based Kitchen Display Controllers. All clients in the store must be on the same version of the Simphony software. For example, if you upgrade a KDS Controller (such as a Microsoft Windows 10 workstation running the KDS Controller Service) to Simphony 19.5, the KDS Controller will no longer connect to Microsoft Windows CE KDS DisplayApp devices that are still on a previous Simphony version. Both the KDS Controller and KDS DisplayApp need to run the same Simphony version.

# Operations on the POS Workstation

#### **Support for Android Devices Periodically Relaying their Connectivity Status and Current State to the Enterprise**

Starting with Simphony 19.5, idle workstations running the Android mobile operating system, now ping the enterprise every 4 minutes (which is the default setting) to relay their POS to Cloud connectivity status and current state. This relayed information aligns with Telemetry reports.

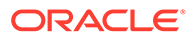

#### **Support for Assigning Multiple Revenue Centers to Android Devices**

Starting with the Simphony 19.5 release, you can assign multiple revenue centers (1– 8) to devices running specific versions of the Android mobile operating system. The Castles Tech S1F2 device remains limited to having one revenue center assigned when configuring the device in the EMC.

The *Oracle Food and Beverage Compatibility Matrix* contains more information about the supported services and functionality for devices running specific versions of the Android mobile operating system.

See [Configuring an Android Workstation](https://docs.oracle.com/pls/topic/lookup?ctx=en/industries/food-beverage/simphony/19.5/simcg&id=ConfiguringTheAndroidDeviceAsAWorks-B9A4DDAA) for more information.

#### **Support to Suppress Condiment Groups on a Condiment Orderer Page**

To help reduce order entry steps at the POS workstation, there are times when users do not want to show a condiment group on the condiment orderer page because there are no condiments in the group which are valid in the current ordering context. See the following examples:

- When ordering a beverage for a delivery order, it is necessary to enter the soda flavor (for example, Cola, Orange, or Tea) so it can be delivered. However, when ordering a beverage to be consumed on premises, the choice is not necessary because some locations have customers dispense their own drink at a soda fountain.
- Condiment pre-fixes are not usually ordered on their own, and are normally displayed on fixed touchscreen buttons outside of the condiment orderer; so the condiment group which they belong (which normally only contains the pre-fixes) should not be shown to users.

You can now configure the Page Design module and specify one or more condiment groups to be suppressed from view on a condiment orderer page.

See [Suppressing Condiment Groups on a Condiment Orderer Page](https://docs.oracle.com/pls/topic/lookup?ctx=en/industries/food-beverage/simphony/19.5/simcg&id=SuppressingCondimentGroupsOnACondim-C7A9394D) for more information.

#### **Support to Change Non-Placeholder Combo Meal Side Items Ordered in Previous Rounds**

An employee Roles option has been added to control a user's ability to change nonplaceholder side items which were added during a previous round for combo meal orders. Enabling the new Roles option **310 - Authorize/Perform changes to nonplaceholder side items ordered in previous rounds** allows workstation operators to change non-placeholder side items for combo meal orders in previous rounds. When this option is disabled, operators are prompted to have a privileged employee enter their ID in order to continue changing previous round non-placeholder combo meal side items.

See [Configuring Additional Combo Meal Settings](https://docs.oracle.com/pls/topic/lookup?ctx=en/industries/food-beverage/simphony/19.5/simcg&id=ConfiguringAdditionalComboMealOptio-B1E9356E) for more information.

#### **Support to Configure and Report Non-Revenue Menu Items**

Non-revenue menu items on guest checks do not add to the net sales total amounts on financial reports. A typical use case for non-revenue menu items is to use them to enter the value of a gift card reload amount. Workstation operators can add the item to a check and then tender the transaction, causing the item's value to be added to a gift

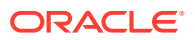

card. This value does not increment the system's revenue because no physical product has been sold.

The following restrictions are enforced on checks, including non-revenue menu items on the point-of-sale (POS) system (and including Transaction Services Gen1):

- Taxes and discounts are not applied to non-revenue menu items (even if they are configured in the EMC).
- Non-revenue menu items cannot be included as a part of combo meals. If a combo meal is added containing non-revenue menu items, the POS generates an error message.
- Non-revenue menu items can only be configured as condiments for non-revenue parent menu items. Non-revenue menu items cannot be configured as condiments (or combo meal sides) for conventional priced parent menu items, and vice versa. Incorrect configurations generate an error message.
- For all workstation financial reports, the previously existing line **Non Rev Svc** has been changed to **Non Rev Total**. Non-revenue menu item sales are now posted on the **Non Rev Total** line on reports.

#### **Note:**

The existing **Menu Item Sales** and **Menu Item Summary** reports do not post nonrevenue menu item sales totals. Two new workstation reports have been added to track such totals:

- Non Revenue Menu Item Sales
- Non Revenue Menu Item Summary

See [Adding Non-Revenue Menu Items](https://docs.oracle.com/pls/topic/lookup?ctx=en/industries/food-beverage/simphony/19.5/simcg&id=AddingNon-RevenueMenuItems-E88DBED0) for more information.

See [List of Workstation PMC Reports](https://docs.oracle.com/pls/topic/lookup?ctx=en/industries/food-beverage/simphony/19.5/simcg&id=ListOfPMCReports-C4821788) for more information.

For a description of non-revenue menu item changes in Reporting and Analytics, see the [Oracle MICROS Enterprise Back Office Release Notes.](https://docs.oracle.com/en/industries/food-beverage/back-office/20.1/eborn/c_featuresandupdates_rna_20.1.11.htm)

#### **Android Point of Sale Client Requires Acceptance of End User License Agreement Terms**

Upon initial start up, the End User License Agreement (EULA) terms must be agreed to before using the Android Simphony point of sale client.

#### **Support to Allow Cash Drawer Use When Voiding a Tender on a Closed Check**

You can configure the cash drawer to open when there is a tender on a closed check and a workstation operator performs a **Void Closed Check** or **Void Closed Check From List** function. For example, if a cash tender is configured to open the cash drawer, the cash drawer opens when a workstation operator voids a check which was closed to cash.

The new option **74 - Allow open of Cash Drawer when voiding a tender on a closed check** in the Control Parameters module affects the cash drawer behavior.

See the following setup information in the *Oracle MICROS Simphony Configuration Guide*:

- [Configuring the Cash Tender](https://docs.oracle.com/pls/topic/lookup?ctx=en/industries/food-beverage/simphony/19.5/simcg&id=ConfiguringTheCashTender-8F583CD7)
- [Configuring Closed Check Settings](https://docs.oracle.com/pls/topic/lookup?ctx=en/industries/food-beverage/simphony/19.5/simcg&id=ConfiguringClosedCheckSettings-8D0E9234)

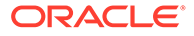

• [Configuring a Cash Drawer](https://docs.oracle.com/pls/topic/lookup?ctx=en/industries/food-beverage/simphony/19.5/simcg&id=ConfiguringACashDrawer-AABB52D9)

See [Voiding a Closed Check](https://docs.oracle.com/pls/topic/lookup?ctx=en/industries/food-beverage/simphony/19.5/sipou&id=VoidingAClosedCheck-F957598B) for user information.

#### **Support for Third Party Payment Service Providers to Distribute Simphony Software to Android Devices**

You can use a third party Payment Service Provider (PSP) and its proprietary external Mobile Device Management (MDM) platform to distribute the Simphony software to Android devices. To accomplish this, an option has been added to the EMC in the **Workstations** module named **68 - Third Party Managed Device**. Enabling this option allows a third party PSP to ensure the device's CAPS and Service Host versions are compatible and in sync. When the option is enabled, if the device's CAPS version does not match the Service Host version, the customer is prompted to upgrade (or downgrade) the Simphony application version on the device.

Option **68** is only available for use with the following POS workstation types:

- 1 Mobile
- 2 Workstation Client
- 6 Tablet Client

See [Enabling a Third Party Mobile Device Management \(MDM\) to Distribute Simphony](https://docs.oracle.com/pls/topic/lookup?ctx=en/industries/food-beverage/simphony/19.5/simcg&id=EnablingAThirdPartyPaymentServicePr-E8AEA710) [POS Client Software](https://docs.oracle.com/pls/topic/lookup?ctx=en/industries/food-beverage/simphony/19.5/simcg&id=EnablingAThirdPartyPaymentServicePr-E8AEA710) for more information.

#### **Support for Optional Name Entry in OPERA Self Pay**

OPERA Self Pay now supports the option for guests to validate a payment by entering only a room number during lookup, instead of using their last name and room number.

You can enable this option when configuring the OPERA Self Pay button in the Page Design module by entering **NoGuestName** in the text field.

See [Configuring the OPERA Self Pay Button](https://docs.oracle.com/pls/topic/lookup?ctx=en/industries/food-beverage/simphony/19.5/simcg&id=SettingTheFrontOfHouseToAllowPayAtT-8BEF3BC6) for more information.

#### **Support for Reprinting Previous Checks Credit Card Voucher**

Workstation operators can now reprint credit card vouchers from the most recent transaction using the **Reprint Previous Credit Card Voucher** function key.

See [Reprinting a Credit Card Voucher](https://docs.oracle.com/pls/topic/lookup?ctx=en/industries/food-beverage/simphony/19.5/sipou&id=ReprintingACreditCardVoucher-FA332764) for more information.

#### **Support for Adjusting a Credit Card Payment on a Closed Check**

Workstation operators can now adjust and refund a credit card payment from a closed check using the **CCard Adjustment** function key. This function eliminates the need for the consumer's credit card to be present at the time of adjustment.

Adjusting a credit card payment on a closed check allows for operators to refund an existing credit card charge from a previous business date and also perform multiple partial refunds up to the full amount (including tips, but excluding cash back). All refunds will appear as a separate line item.

To enable this feature, you must create a Service Charges record named **Adjustment Applied** with the following options enabled:

- 1 Post to Charged Tips Total on Tip Reports
- 7 Non-Revenue Service Charge (No Post to Sales)

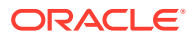

<span id="page-16-0"></span>After creating the record, select **Adjustment Applied** as the Payment Adjustment Service Charge in Tender Parameters configuration.

#### **Note:**

Contact your payment service provider (PSP) to verify that they support adjusting credit card payments on closed checks. If they do not, then these types of transactions may be rejected.

See the following topics for more configuration information:

- [Allowing Employees to Adjust Closed Checks](https://docs.oracle.com/pls/topic/lookup?ctx=en/industries/food-beverage/simphony/19.5/simcg&id=AllowingEmployeesToAdjustClosedChec-8D124634)
- [Configuring Service Charges](https://docs.oracle.com/pls/topic/lookup?ctx=en/industries/food-beverage/simphony/19.5/simcg&id=ConfiguringServiceCharges-90628757)
- [Configuring Function Keys](https://docs.oracle.com/pls/topic/lookup?ctx=en/industries/food-beverage/simphony/19.5/simcg&id=ConfiguringFunctionKeys-BFD9205F)

See [Adjusting a Credit Card Payment](https://docs.oracle.com/pls/topic/lookup?ctx=en/industries/food-beverage/simphony/19.5/sipou&id=AdjustingACreditCardPayment-01EE55BC) for user information.

#### **Support for Single Receipt Printing**

Workstation operators can now print a single receipt that includes check and credit card details together. To accomplish this, an option has been added to the EMC in the **Format Parameters** module named **64 - Print Payment Card Details on Guest Check and Customer Receipts**. Enabling this option allows the credit card voucher data to be included immediately after the tender media line on the guest check for the current tender media record. When this option is disabled, the credit card voucher prints at the time of tender. This option is disabled by default upon upgrade.

See [Configuring Single Receipt Printing](https://docs.oracle.com/pls/topic/lookup?ctx=en/industries/food-beverage/simphony/19.5/simcg&id=ConfiguringSingleReceiptPrinting-FED1FD31) for more information.

#### **Support for Configuring OPERA Self Pay and OPERA Package Display with the OPERA PMS Payment Driver**

Two new fields have been added to the Opera Interface Properties section of Payment Drivers configuration to support the use of OPERA Self Pay and OPERA Package Display with the OPERA PMS Payment Driver.

The **App Key** field supports OPERA Package Display, while the **Rest API Web Service** field supports OPERA Self Pay.

See [Configuring the OPERA PMS Payment Driver](https://docs.oracle.com/pls/topic/lookup?ctx=en/industries/food-beverage/simphony/19.5/simcg&id=ConfiguringTheOPERAPMSPaymentDriver-9318AB47) for more information.

# Payments

#### **Payment Data Detail Accessibility**

Customers who do not use the Oracle MICROS Payment Cloud Service can now access and view payment details from Simphony, provided by partner payment service providers (PSPs) for system processing.

The following interfaces and tools have access to the data:

- **Extensibility**
- System Interface Module (SIM)
- Reporting and Analytics Business Intelligence API

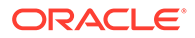

- Reporting and Analytics Self-Service Imports
- Reporting and Analytics iQuery
- Reporting and Analytics Database Access Cloud Service

The data is accessible from the POS client using Extensibility (.NET) or the System Interface Module (SIM), and in Reporting and Analytics through the following features:

- In Reporting and Analytics version 20.1 only:
	- BIAPI
	- Self Service Exports
	- Custom Report Writer
	- Database Access Cloud Service
- In Reporting and Analytics versions 9.1 and 20.1:
	- Audit and Analysis (as check detail)
	- Reports that drill down to the check details
	- iQuery
	- A new payment processor data report

See the [Oracle MICROS Simphony Point-of-Sale Client Extension API Reference](https://docs.oracle.com/en/industries/food-beverage/simphony/19.5/sicli/) for more information.

#### **Value Included in CardAlias Field of Payment Reports**

Credit Card transactions posted through the Simphony Payment Interface (SPI) now include a value in the CardAlias field of the

LOCATION ACTIVITY DB.NON OPP PAYMENT table (if sent by the payment service provider (PSP)) and the **LOCATION\_ACTIVITY\_DB.OPP\_PAYMENT** table (if sent through Oracle MICROS Payment Cloud Service).

The purpose of the CardAlias value is to report all transactions performed by the same card, aiding in marketing and customer tracking efforts. This value is a representation of a credit card, and is not usable for payment transactions and cannot be reconstructed into the original primary account number (PAN).

#### **Support for Reauthorizing Released Credit Card Authorizations**

Workstation operators can now reauthorize a previously released credit card authorization on the same check. This allows operators to charge a card associated with an authorized transaction without needing to re-swipe a customers card.

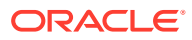

#### <span id="page-18-0"></span>**Note:**

There are several limitations for this feature, including:

- It must be supported by the Payment Service Provider (PSP).
- There is a limit to one credit card authorization per check.
- The reauthorization must be performed on the same business day as the original authorization.
- Using this feature may result in higher card processing fees for the merchant.
- The reauthorization attempt may be rejected by the issuer, regardless of if the PSP supports the feature.

The **Reauthorize released CC Authorization** function key, configured in the Page Design module of EMC, allows users to use this feature. A new privilege called **Authorize or Perform Reauthorization of released CC Authorization** is assigned to specific workstations operators enabling them to perform the function.

See [Configuring Reauthorization of Release Credit Card Authorizations](https://docs.oracle.com/en/industries/food-beverage/simphony/19.5/simcg/t_payments_cc_reauthorize.htm#ConfiguringReauthorizationOfRelease-7C8566CF) for configuration information and [Reauthorizing Released Credit Card Authorizations](https://docs.oracle.com/en/industries/food-beverage/simphony/19.5/sipou/t_payment_reauthorize_released_cc.htm#ReauthorizingReleasedCreditCardAuth-7C858362) for user information.

# Transaction Services

#### **Support for Menu Item Price and Quantity Override**

When a Transaction Services Gen 1 API call has quantity and price override, the system now calculates the price correctly when the following new options are enabled in the EMC:

- **75 Treat Menu Item Price Override as unit price** in the RVC Parameters module
- **29 Treat Menu Item Price Override as unit price** in the Employee Classes module
- **29 Treat Menu Item Price Override as unit price** in the Employee Maintenance module

See [Configuring Menu Item Price and Quantity Override](https://docs.oracle.com/pls/topic/lookup?ctx=en/industries/food-beverage/simphony/19.5/simcg&id=ConfiguringMenuItemPriceAndQuantity-1268559C) for more information.

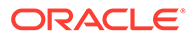

# <span id="page-19-0"></span>2 System Requirements, Supported Systems, and Compatibility

The *Oracle Food and Beverage Compatibility Matrix* provides information on system requirements, supported devices, and compatibility.

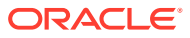

# <span id="page-20-0"></span>3 Installation and Upgrade

After upgrading to the latest Simphony release, all sites and properties (Cloud and selfhosted customers) must complete the procedures in the *Oracle MICROS Simphony Installation Guide* and the *Oracle MICROS Simphony Cloud Services Post-Installation or Upgrade Guide*.

The **Simphony Web Portal (SWP)** chapter of the *Oracle MICROS Simphony Manager User Guide* contains instructions about accessing the SWP and updating the EMC client for your property.

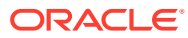

# <span id="page-21-0"></span>4 Resolved Issues

The following issues were resolved in this release:

| <b>Module</b>             | <b>BugDB</b> | Jira $#$  | <b>Description</b>                                                                                                    |
|---------------------------|--------------|-----------|----------------------------------------------------------------------------------------------------|
| EMC                       | N/A          | FPS-78832 | Fixed an issue where<br>EMC users could make<br>changes at hierarchy<br>levels higher than the<br>ones they had access<br>to.                                                                                                    |
| <b>Enterprise Reports</b> | 31493644     | FPS-29188 | Employee Financial<br>reports, which are<br>generated for a<br>property for<br>Yesterday's totals, now<br>show all employees<br>sales totals as<br>expected.                                                                         |
| EMC                       | 33656237     | FPS-58737 | EMC now displays<br>information in the<br>Properties Module and<br>Revenue Center<br>Configuration module<br>regardless of whether<br>the Consumer Facing<br>Name has been<br>populated.                                             |
| SimphonyApp               | 34459951     | FPS-73943 | From the Simphony<br>Web Portal (SWP),<br>when importing or<br>exporting data, the<br>non-mandatory<br><b>Columns</b> field now<br>provides a drop-down<br>list to make viewing<br>the and selecting<br>available columns<br>easier. |

**Table 4-1 Simphony Release 19.5 Resolved Issues**

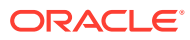

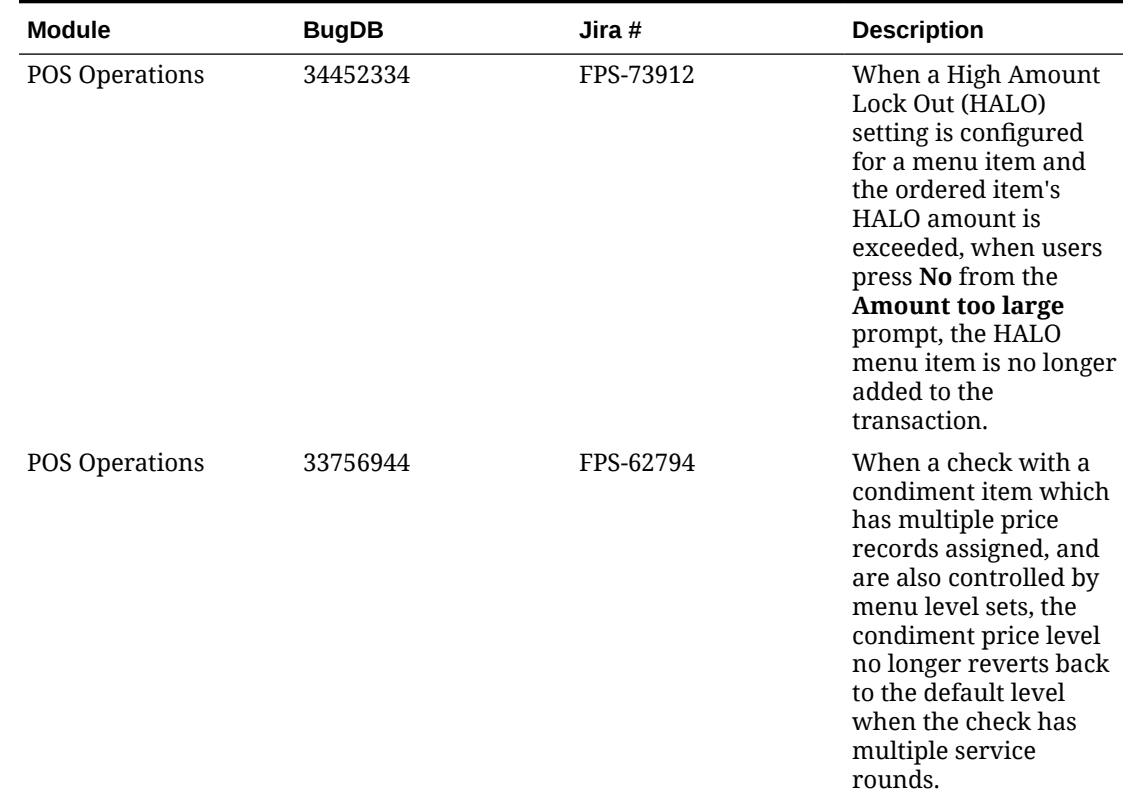

| Module | <b>BugDB</b> | Jira #    | <b>Description</b>                                                                                                    |
|--------|--------------|-----------|----------------------------------------------------------------------------------------------------|
| EMC    | 34525641     | FPS-75423 | Now when configuring<br>new employees,<br>validation has been<br>introduced for the <b>ID</b><br>and Alternate ID<br>fields. This validation<br>prohibits the use of the<br>following numerical<br>sequences from being<br>used:<br>8700<br>$\bullet$<br>9700<br>$\bullet$<br>1234<br>$\bullet$<br>2211<br>$\bullet$<br>1212<br>$\bullet$<br>1550<br>$\bullet$<br>For users who upgrade<br>to this release, if any<br>current employees IDs<br>were configured using<br>any of the<br>aforementioned<br>numerical sequences,<br>upon making any<br>changes to such<br>employee records,<br>users are prompted<br>and forced to make the<br>IDs compliant based<br>on the newly<br>introduced validation. |
| Opera  | 34387442     | FPS-73092 | When a PMS enhanced<br>interface is configured,<br>and RVC Parameters<br>posting option 11 - On<br>= Use Begin Serving<br>Period; Off = Use<br><b>Current Serving</b><br>Period is enabled, now<br>the begin check<br>serving period is<br>getting sent to the PMS<br>regardless of the<br>system's current<br>serving period.                                                                                                    |

**Table 4-1 (Cont.) Simphony Release 19.5 Resolved Issues**

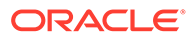

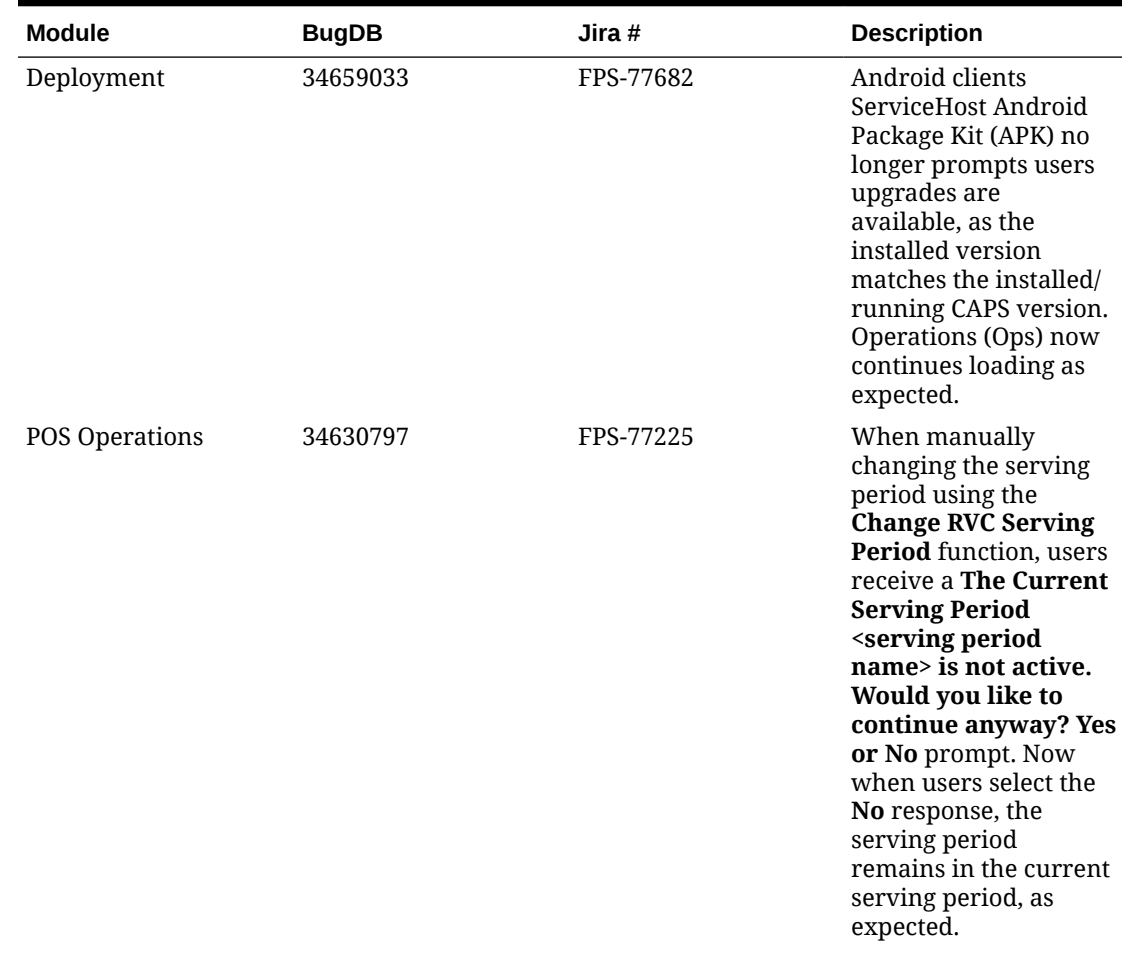

| <b>Module</b>                   | <b>BugDB</b> | Jira $#$  | <b>Description</b>                                                                                                    |
|---------------------------------|--------------|-----------|----------------------------------------------------------------------------------------------------|
| POS Operations                  | 34570586     | FPS-78636 | An employee Roles<br>option has been added<br>to control a users<br>ability to change non-<br>placeholder side items<br>which were rung<br>during a previous<br>round for combo meal<br>orders. The option is<br>named 310 -<br><b>Authorize/Perform</b><br>changes to non-<br>placeholder side<br>items ordered in<br>previous rounds.                                 |
|                                 |              |           | Enabling this option<br>allows users to make<br>changes to non-<br>placeholder side items<br>for combo meal orders<br>in previous rounds.<br>When this option is<br>disabled, users are<br>prompted to enter an<br>authorization code<br>from a privileged<br>employee in order to<br>continue changing<br>previous round non-<br>placeholder combo<br>meal side items. |
|                                 |              |           | See the Oracle MICROS<br>Simphony<br>Configuration Guide,<br>specifically<br>Configuring<br><b>Additional Combo</b><br>Meal Settings in the<br><b>Combo and Fixed</b><br>Price Meals chapter<br>for more information.                                                                                                    |
| Direct Posting Service<br>(DPS) | 34742382     | FPS-79765 | Revenue Centers with<br>names greater than 24<br>bytes in length are<br>now truncated to 24<br>bytes within Direct<br>Posting Service (DPS),<br>so errors no longer<br>occur when creating<br>placeholder records<br>for posting to<br>Enterprise Back Office<br>(EBO) databases.                                                                                       |

**Table 4-1 (Cont.) Simphony Release 19.5 Resolved Issues**

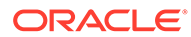

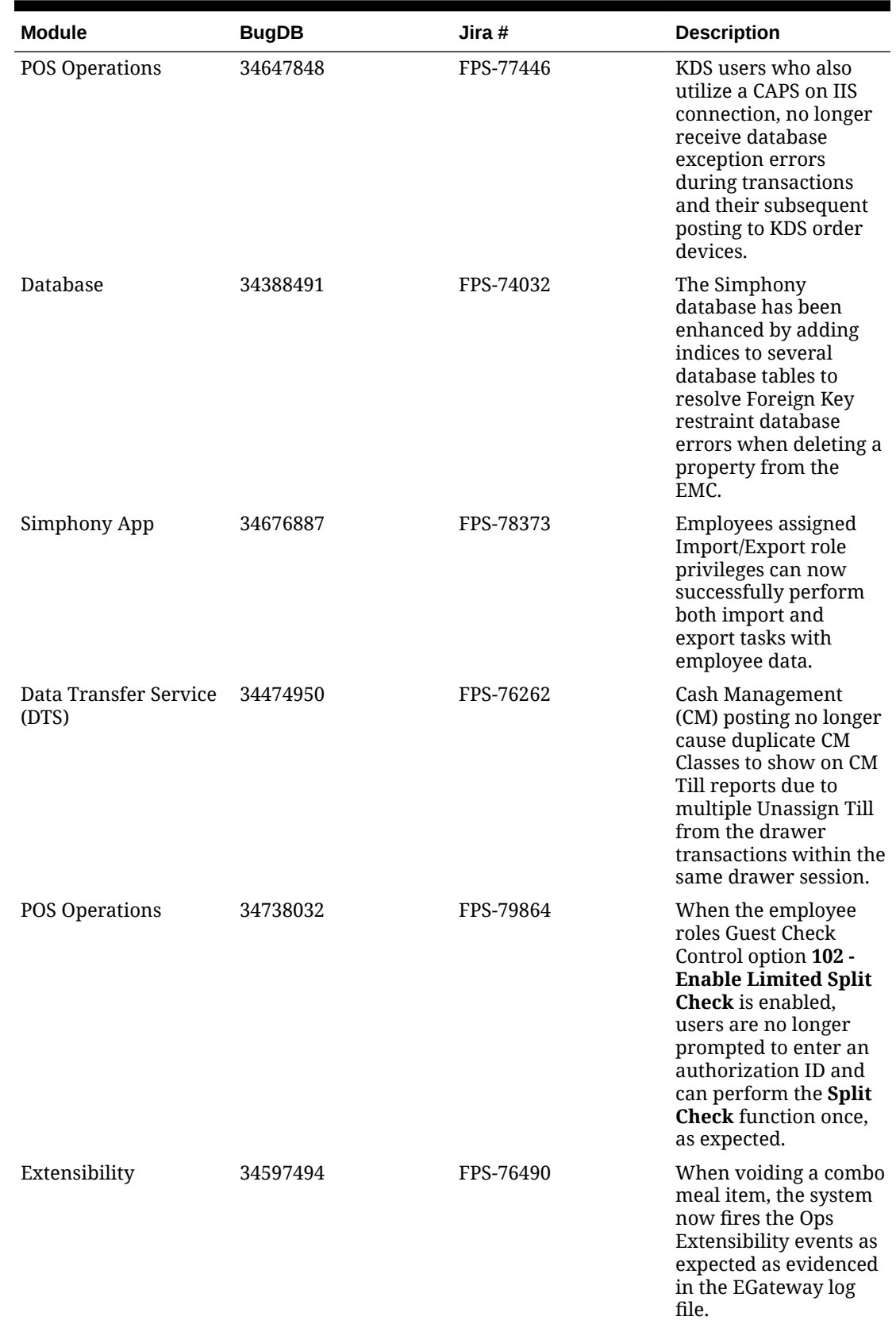

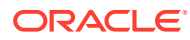

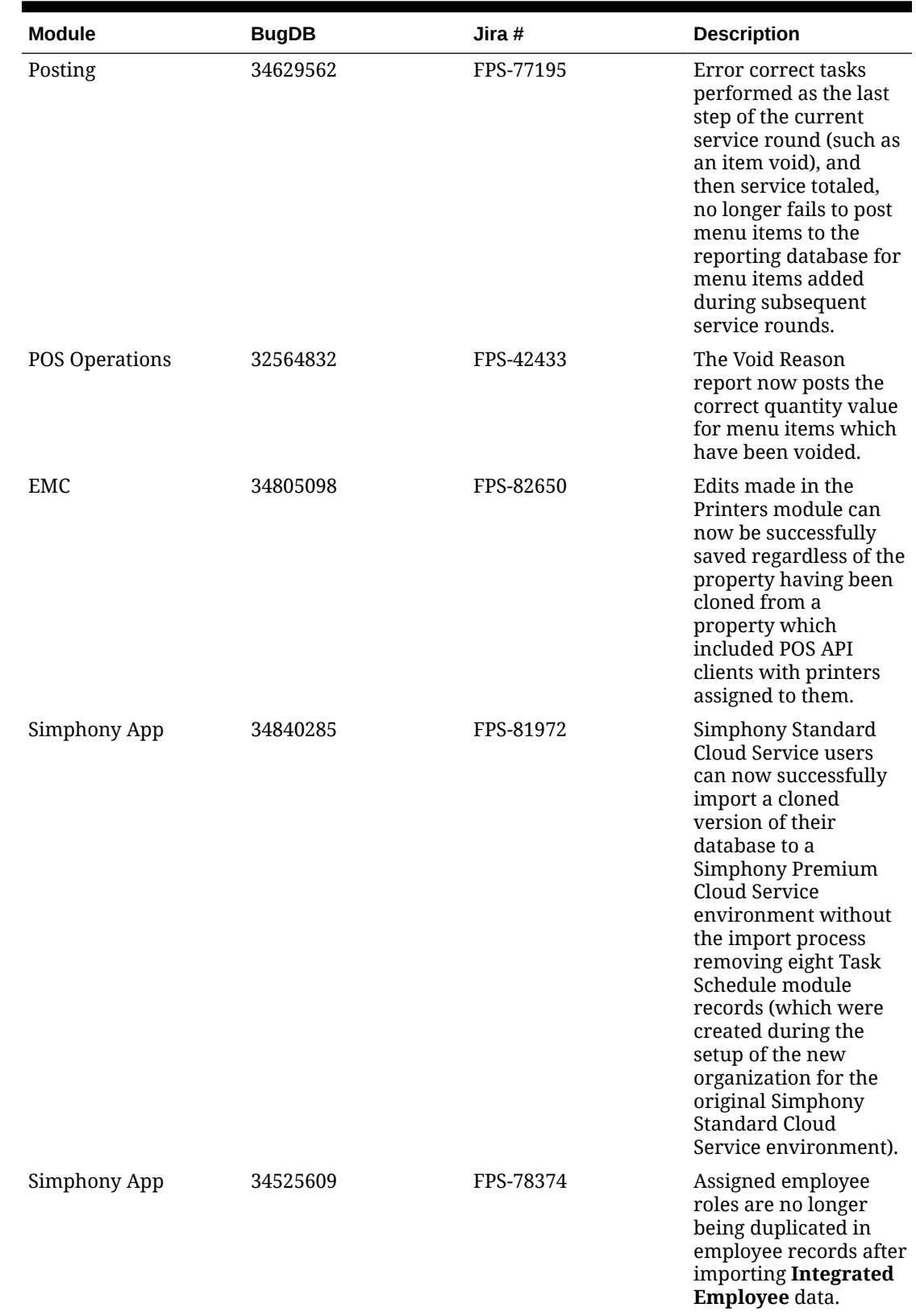

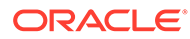

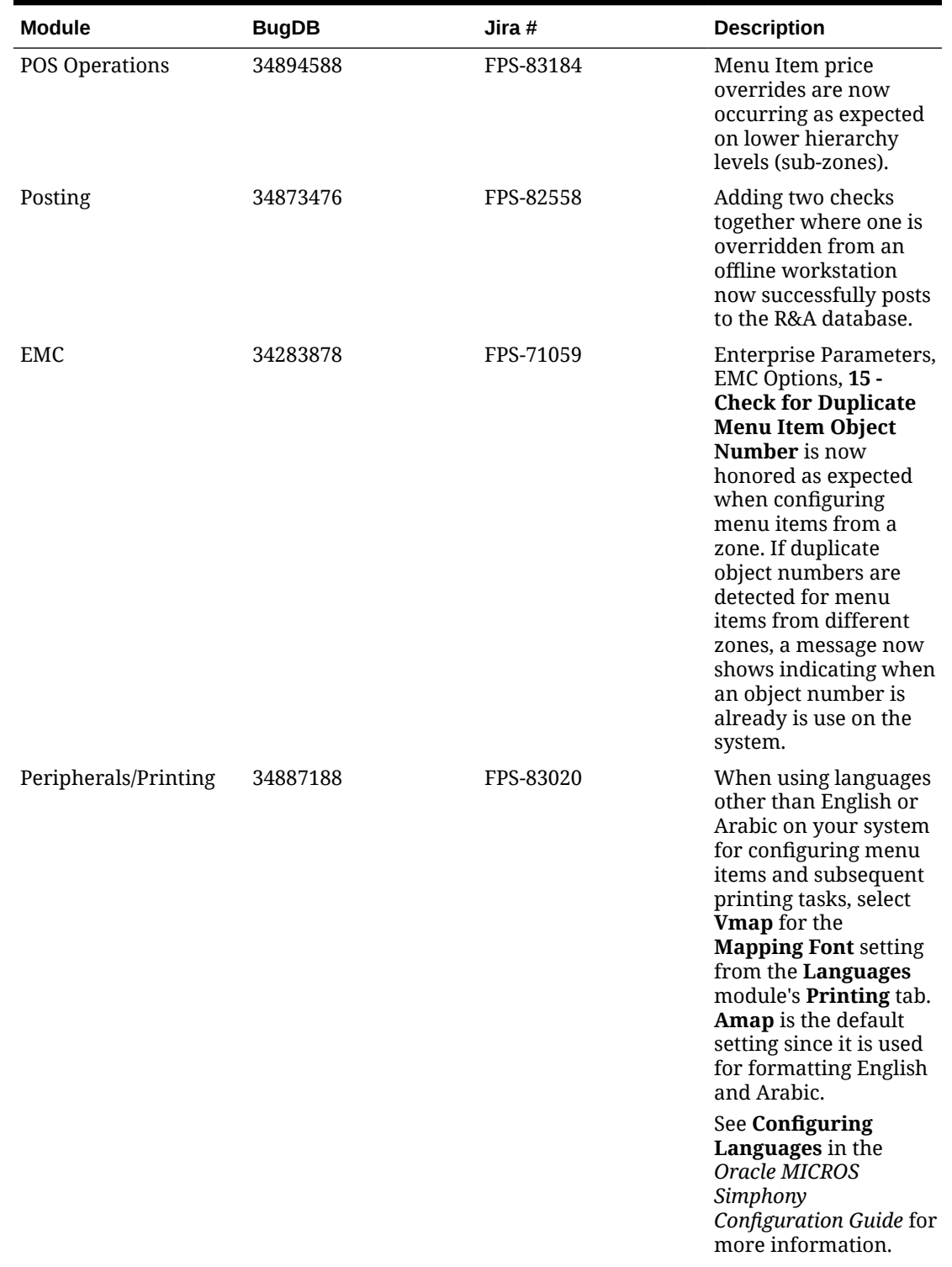

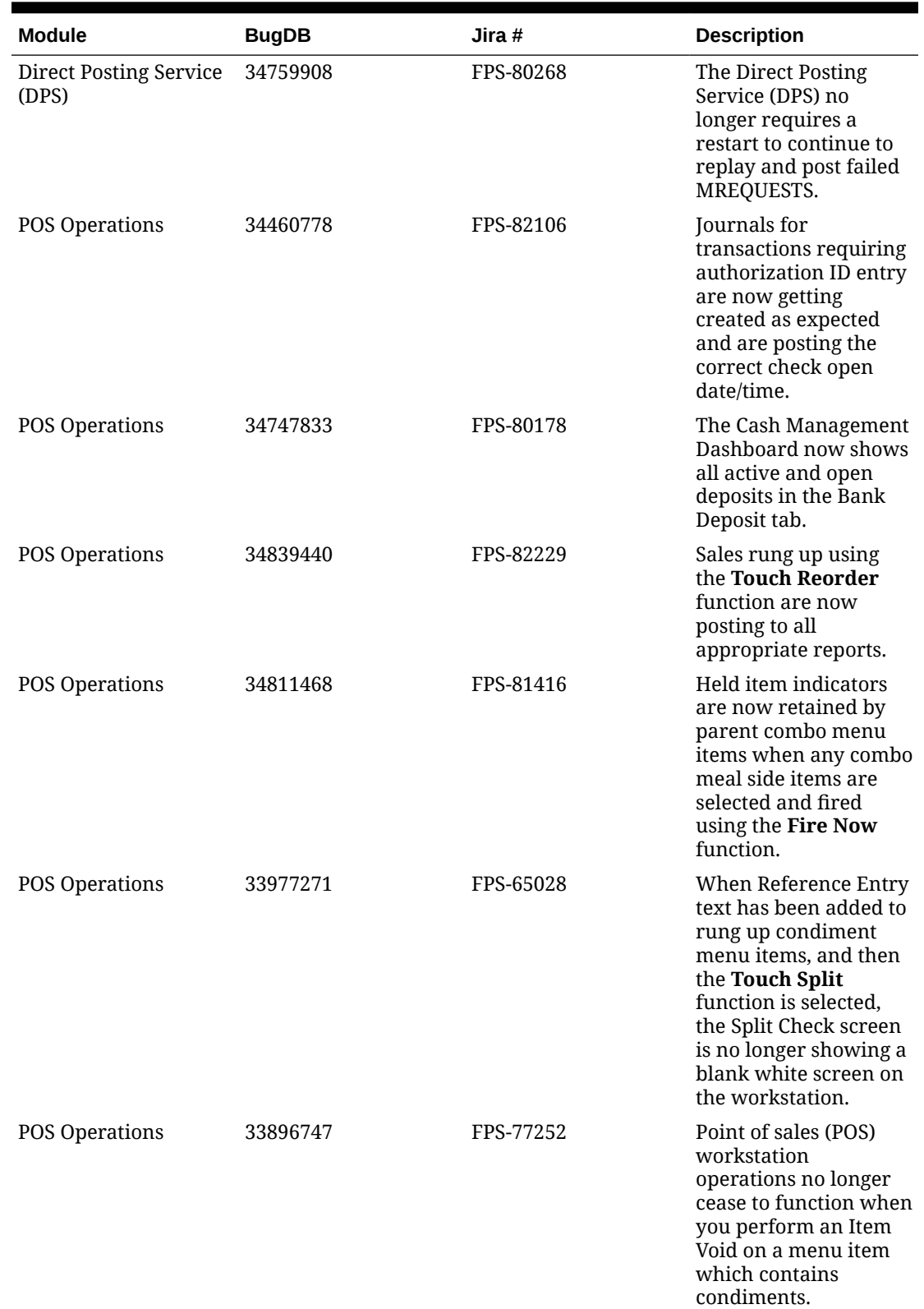

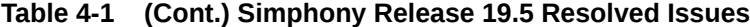

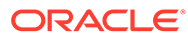

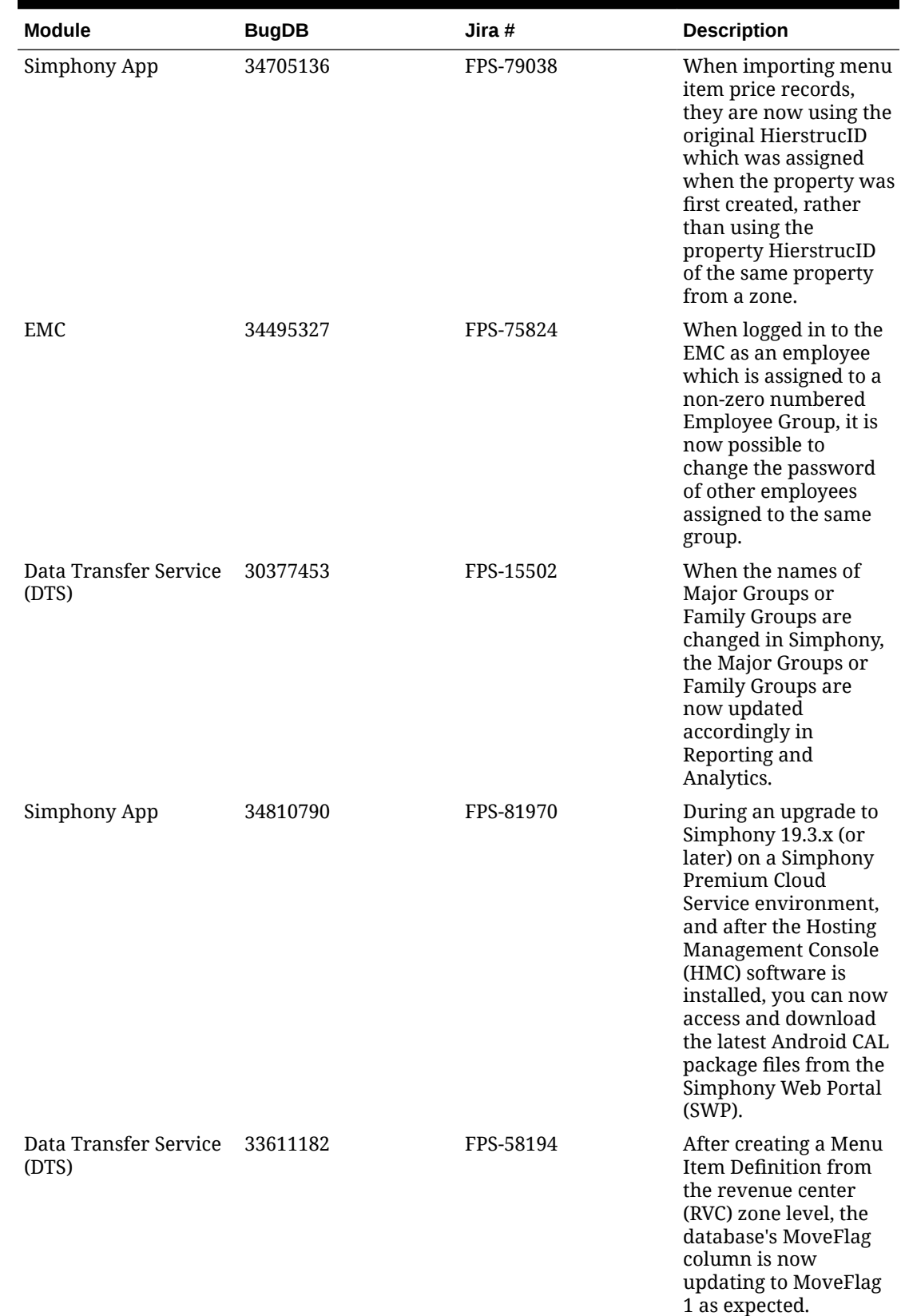

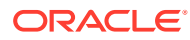

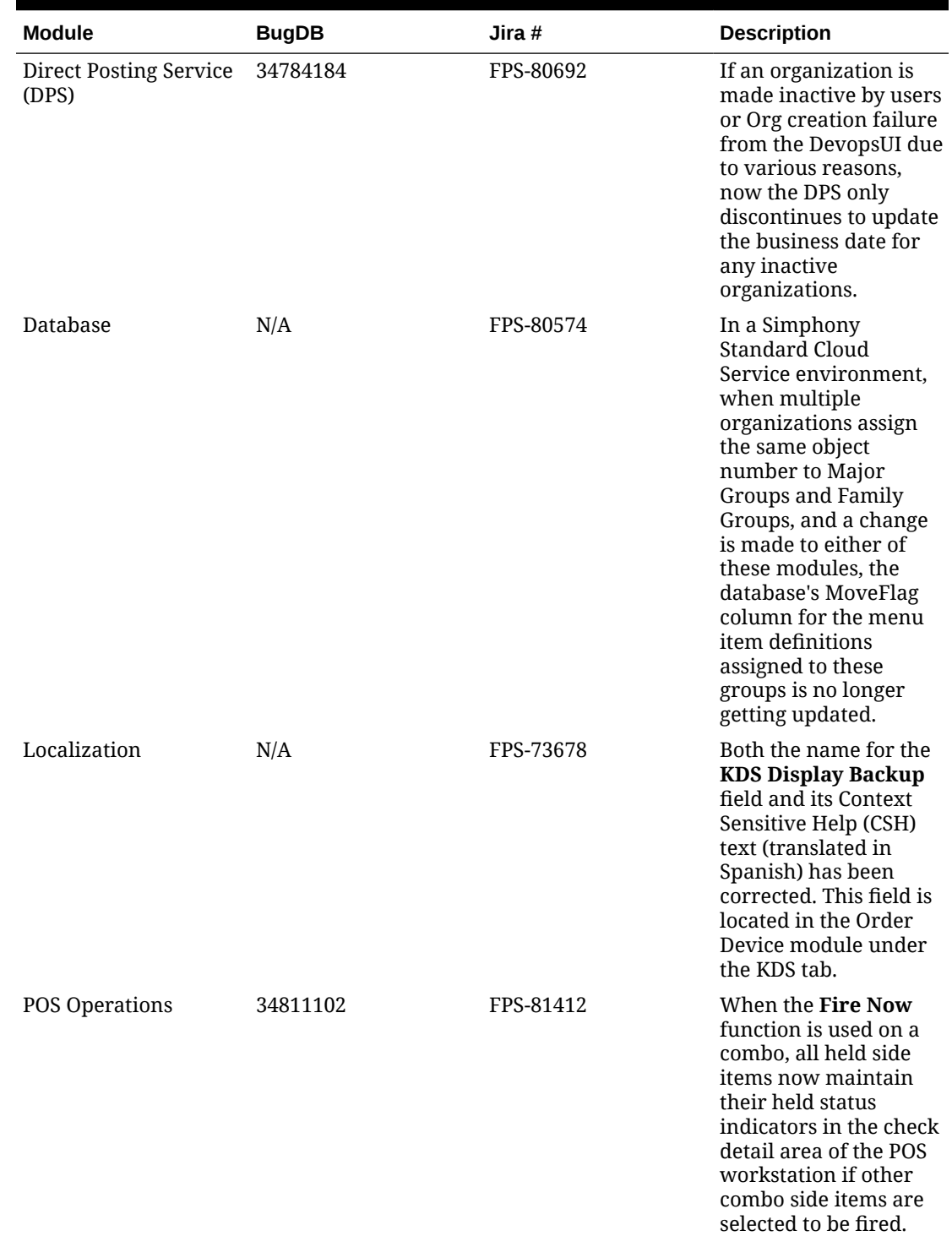

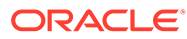

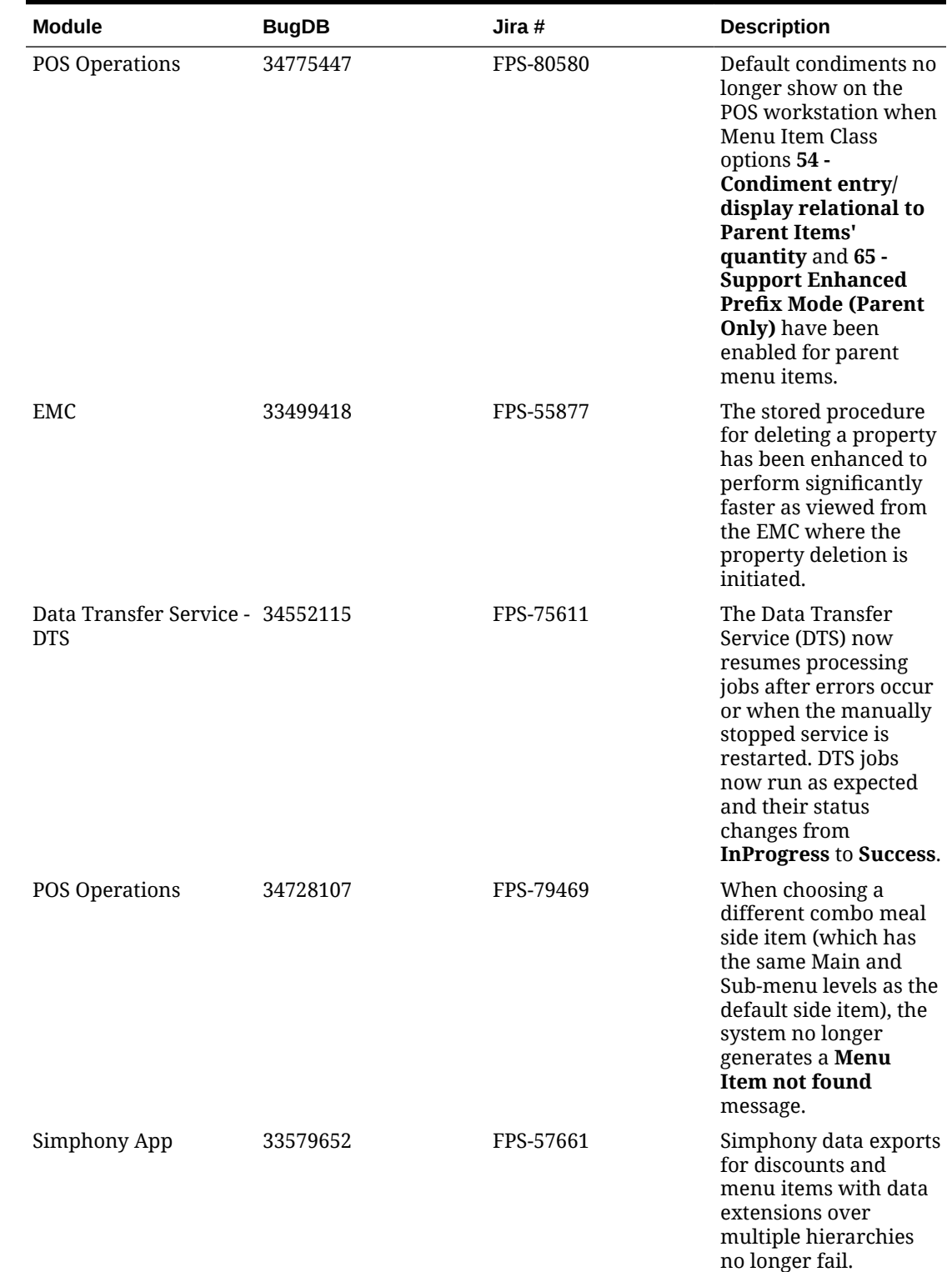

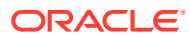

| <b>Module</b>  | <b>BugDB</b> | Jira #    | <b>Description</b>                                                                                                    |
|----------------|--------------|-----------|----------------------------------------------------------------------------------------------------|
| POS Operations | 33831570     | FPS-62282 | If there is a gap in<br>your Serving Period<br>time configuration,<br>and someone selects<br>the Change RVC<br><b>Serving Period</b><br>function during the<br>time gap, POS<br>operations shows a No<br>serving periods<br>configured message,<br>and new checks<br>cannot be created. For<br>example, say you have<br>configured a Breakfast<br>serving period from<br>6:00 a.m. to 11:00 a.m.<br>and a Lunch serving<br>period from Noon to<br>4:00 p.m. There is an<br>hour long serving<br>period gap between<br>11:00 a.m. and Noon.<br>To help manage this<br>scenario, now if<br>someone selects the<br>Change RVC Serving<br>Period function during<br>a time gap, the system<br>generates the error<br>message, and then sets<br>the current serving<br>period to a null/blank<br>value. Eventually,<br>when the Lunch<br>serving period's time<br>threshold is reached,<br>the system switches to<br>this next valid serving<br>period automatically.<br>Ideally, Serving<br>Periods should not be<br>configured with any<br>time gaps, nor should<br>there be any<br>overlapping of serving<br>period times.<br>See Serving Periods in<br>the Oracle MICROS<br>Simphony<br>Configuration Guide for<br>more information. |

**Table 4-1 (Cont.) Simphony Release 19.5 Resolved Issues**

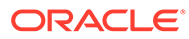

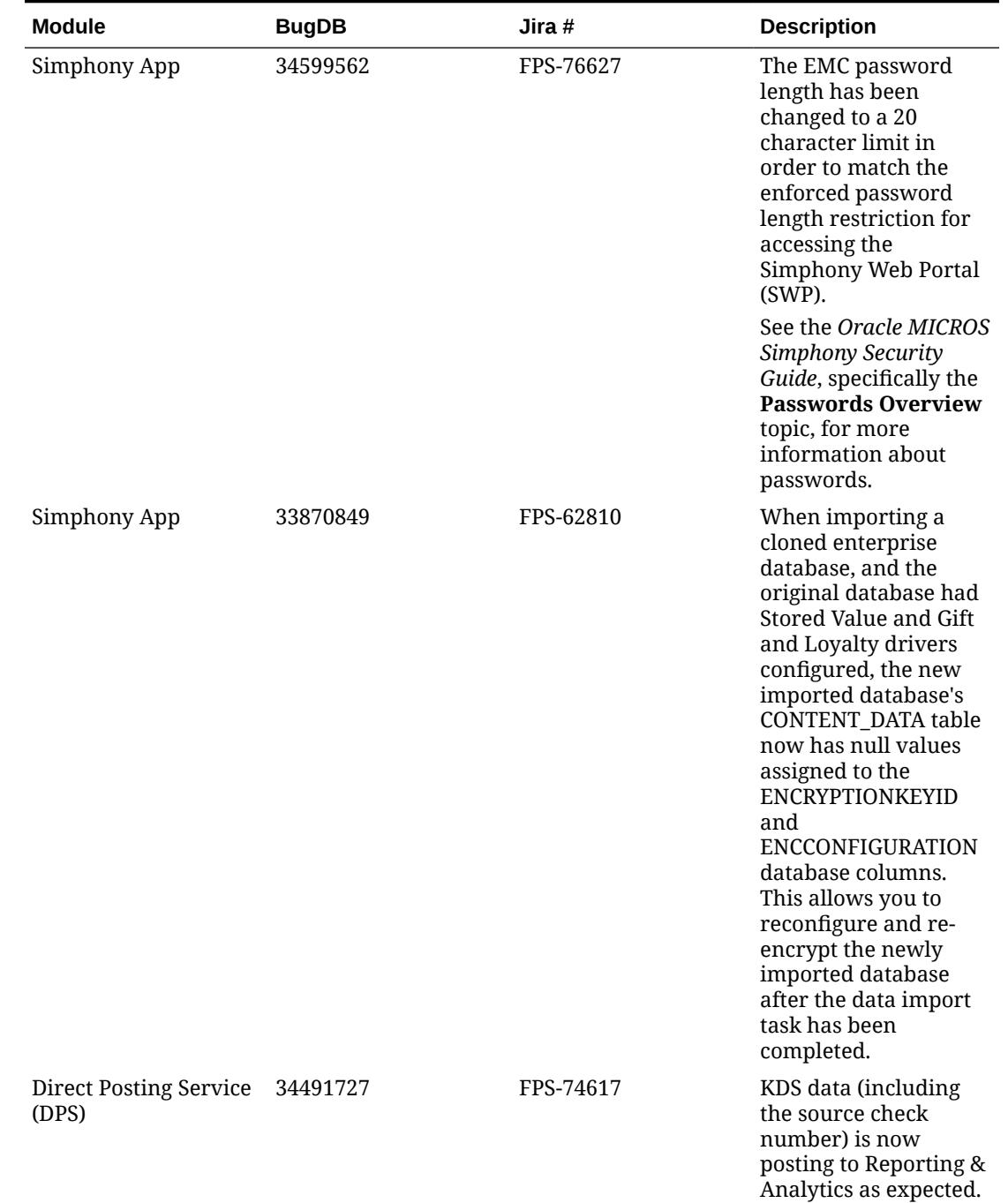

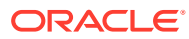

| Module                                         | <b>BugDB</b> | Jira $#$  | <b>Description</b>                                                                                                    |
|------------------------------------------------|--------------|-----------|----------------------------------------------------------------------------------------------------|
| <b>KDS</b>                                     | N/A          | FPS-83301 | The default language<br>of a newly added KDS<br>Display now defaults<br>to the first language<br>configured for your<br>property in the<br><b>Property Parameters</b><br>module Languages<br>section. The default<br>language of a newly<br>added KDS Display<br>now defaults to the<br>first language<br>configured for your<br>property in the<br><b>Property Parameters</b><br>module Languages<br>section. Previously, it<br>was not consistently<br>defaulting to the<br>expected language or<br>displaying any default<br>language at all. |
| Data Transfer Service - 34964675<br><b>DTS</b> |              | FPS-84591 | The DTS no longer<br>creates incorrect menu<br>item master records<br>and now links menu<br>items appropriately,<br>which prevents<br>duplicate menu items<br>from being displayed<br>in Reporting and<br>Analytics reports.                                                                                                    |
| Deployment                                     | 34692742     | FPS-78631 | DbUpgrade now<br>completes successfully<br>without errors.                                                                                                    |
| <b>Direct Posting Service</b><br>- DPS         | 34850421     | FPS-82236 | The Name2 field has<br>been added and now<br>can be viewed and<br>configured from the<br>Table view aspect of<br>the Menu Item Master<br>module in the EMC.<br><b>Corresponding Name2</b><br>language field columns<br>have also been added<br>to Table view and<br>work as expected for<br>translation purposes.                                                                                                    |

**Table 4-1 (Cont.) Simphony Release 19.5 Resolved Issues**

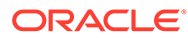

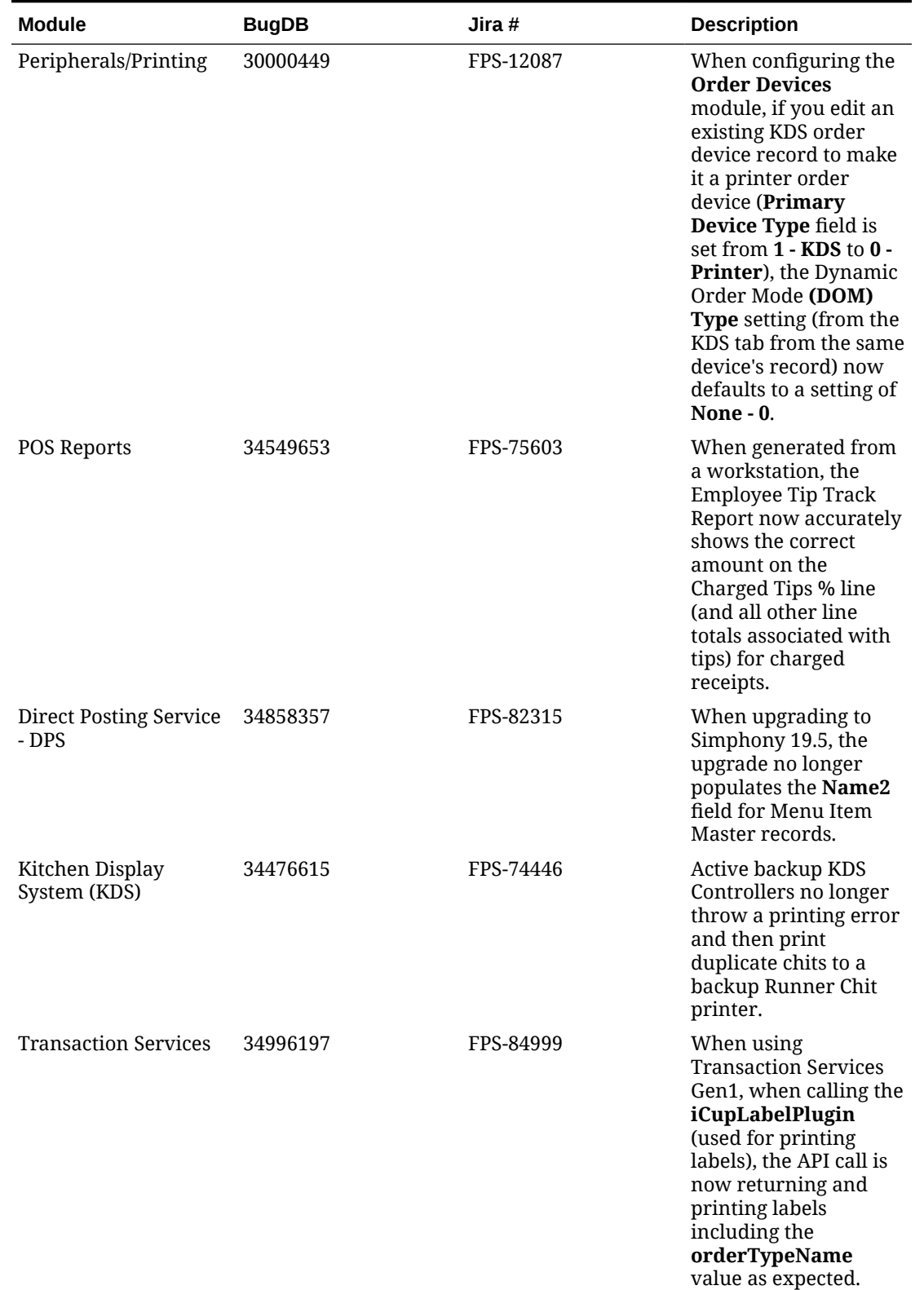

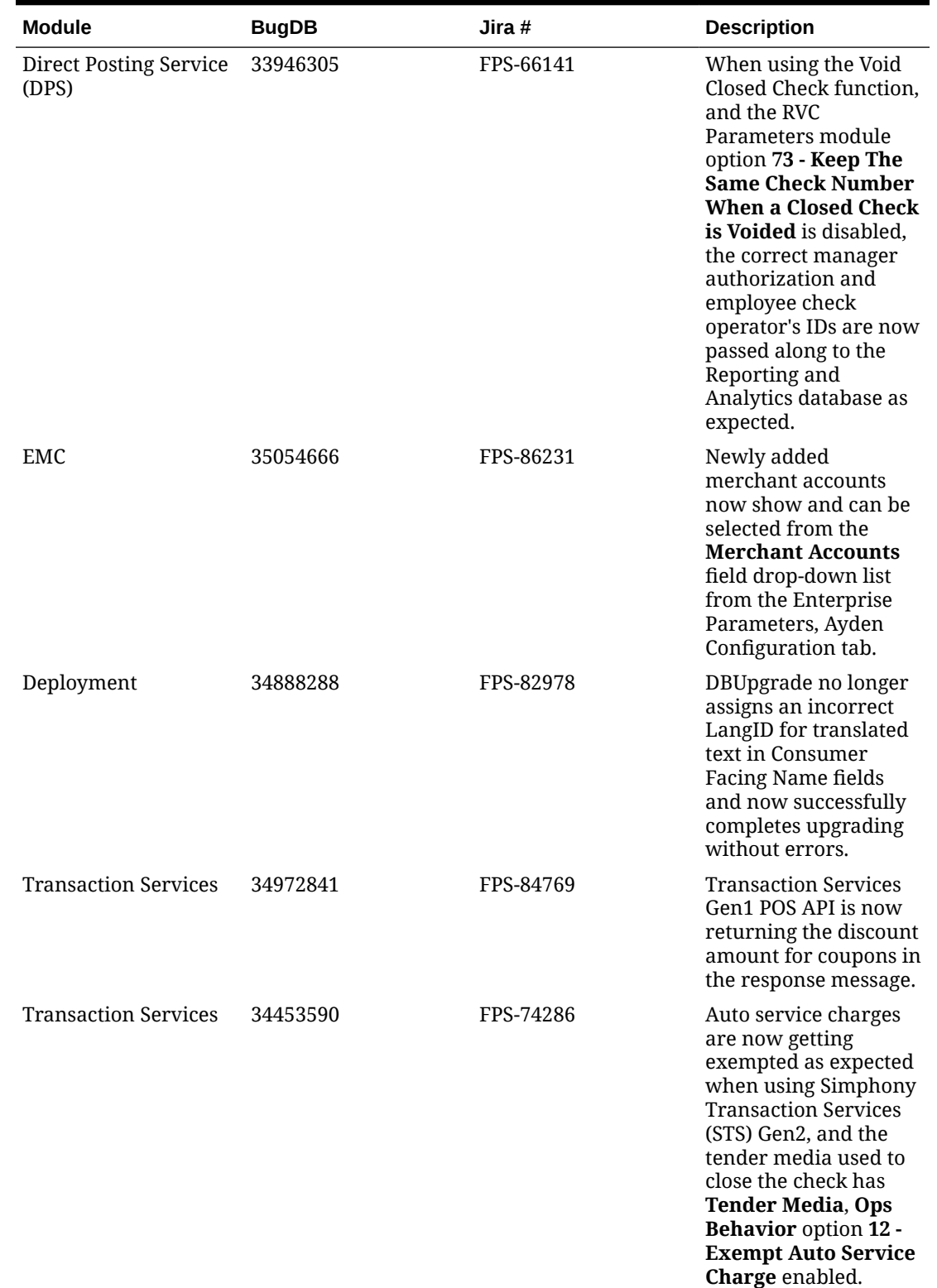

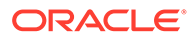

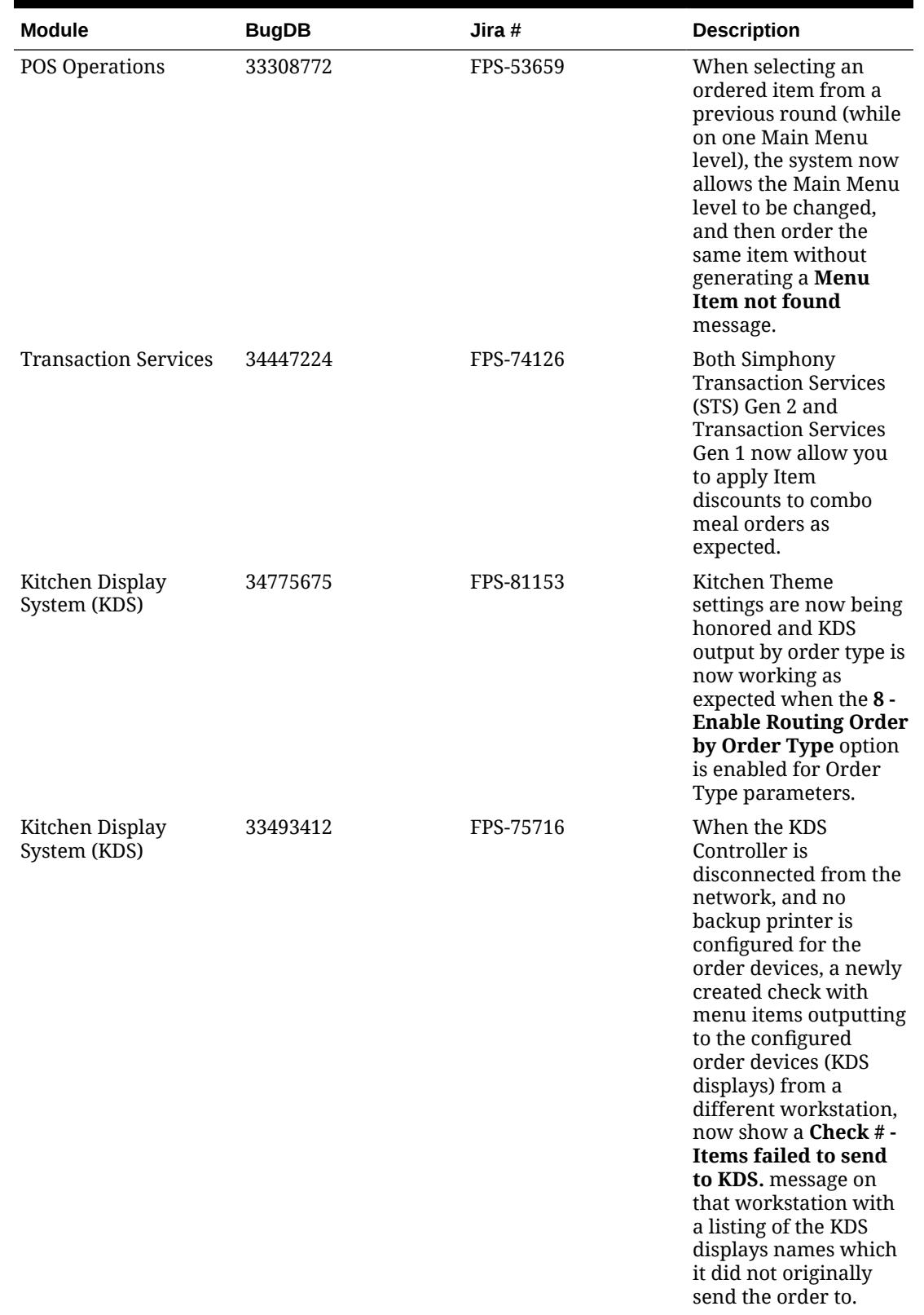

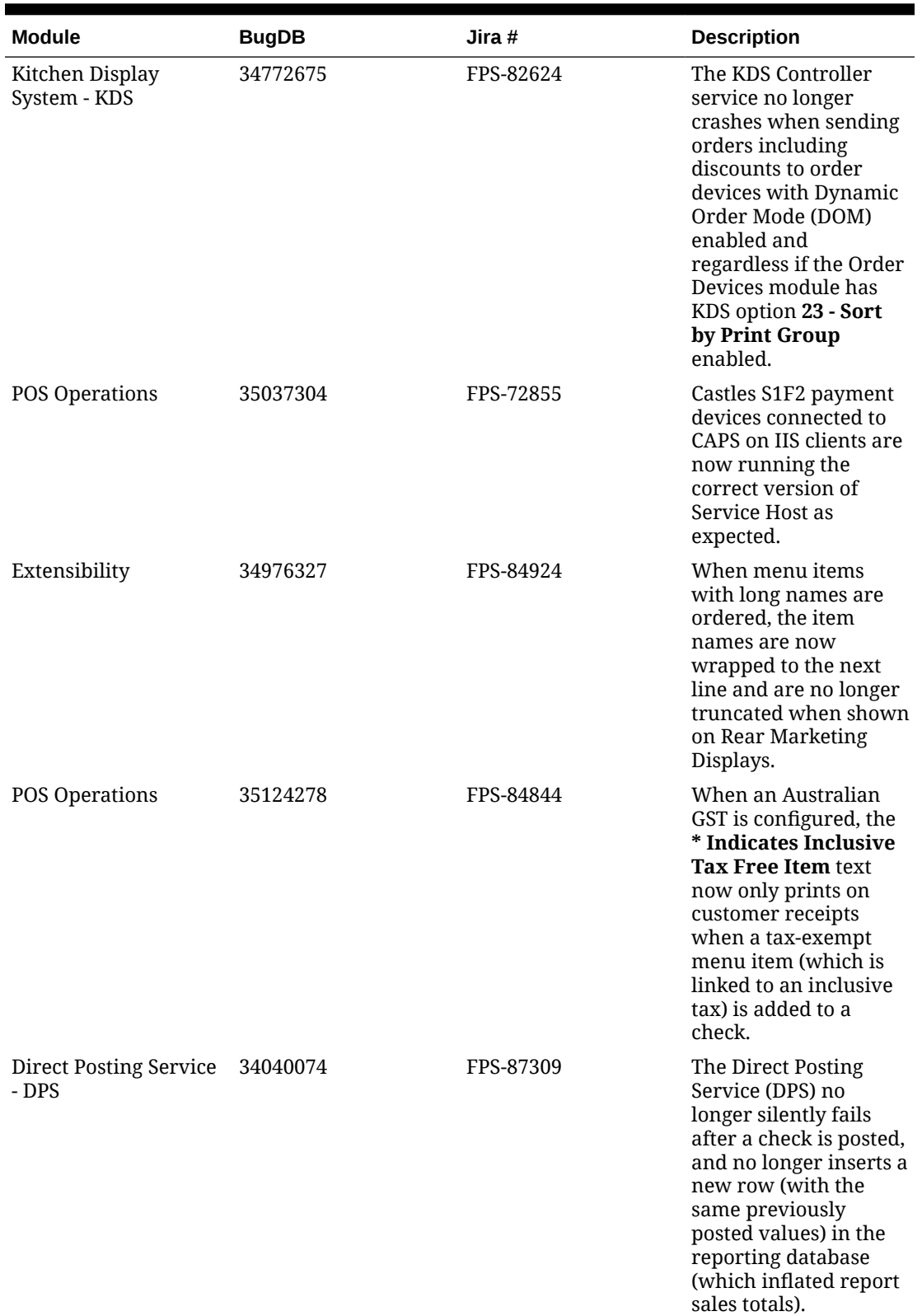

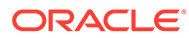

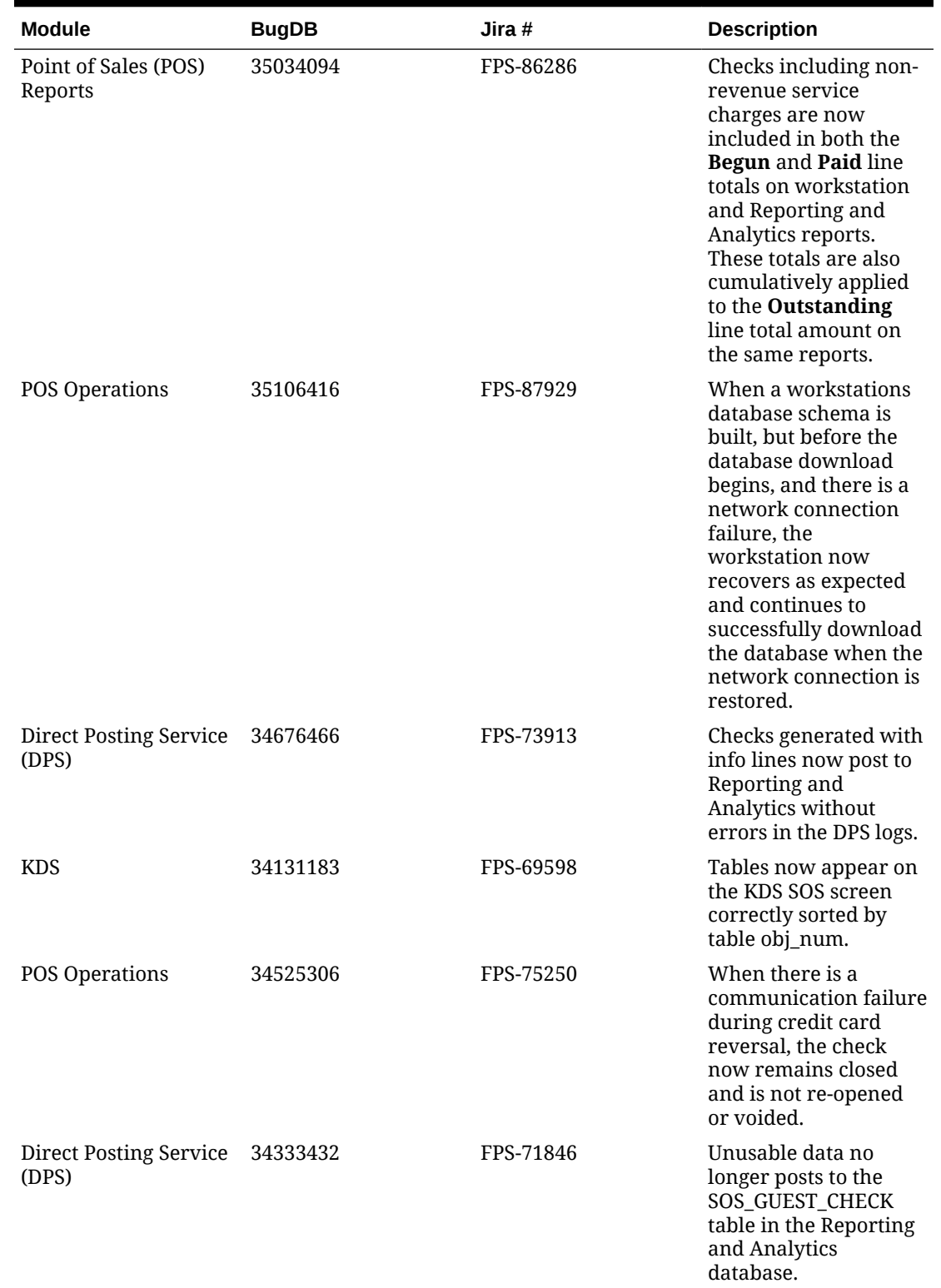

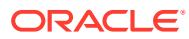

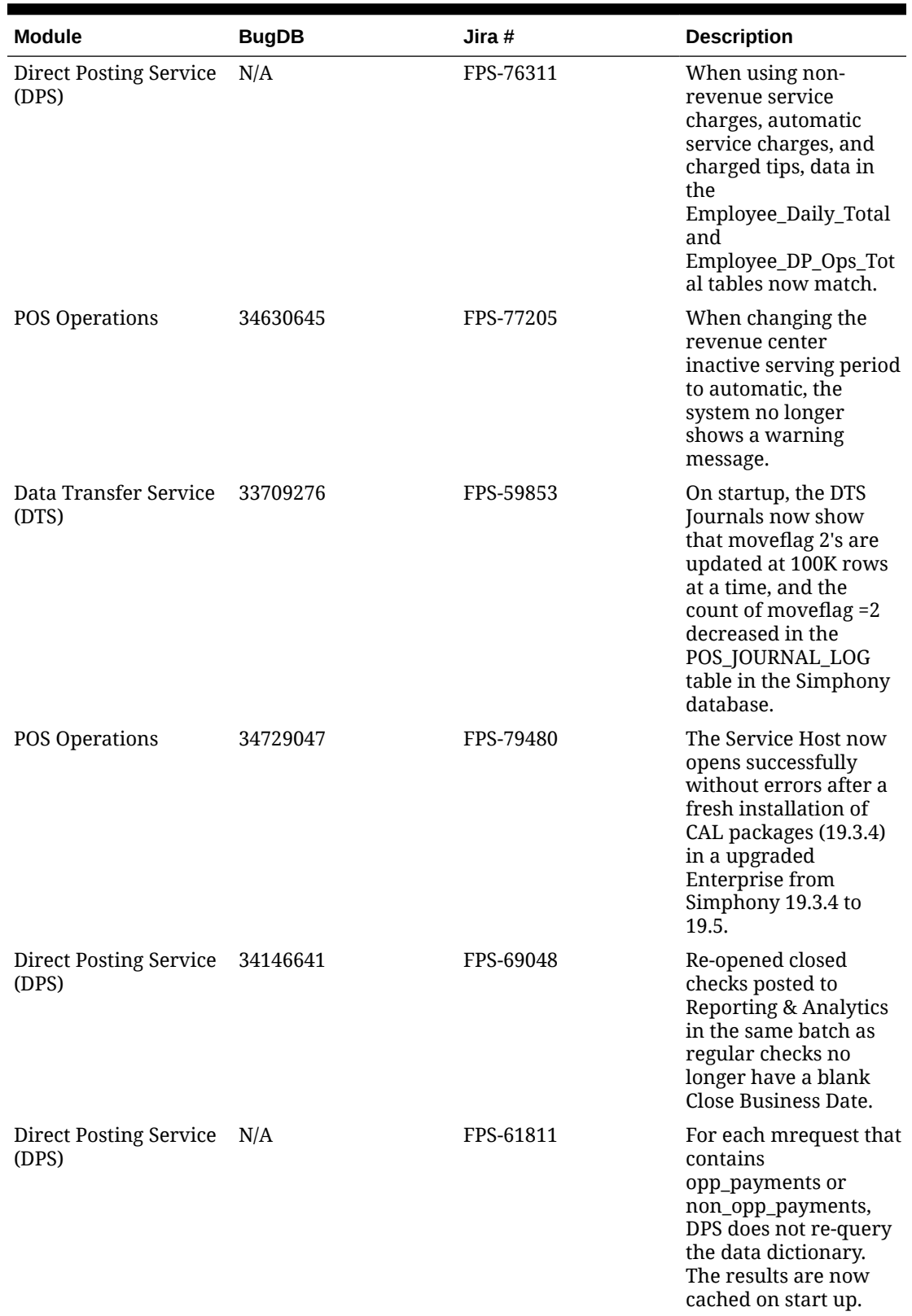

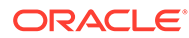

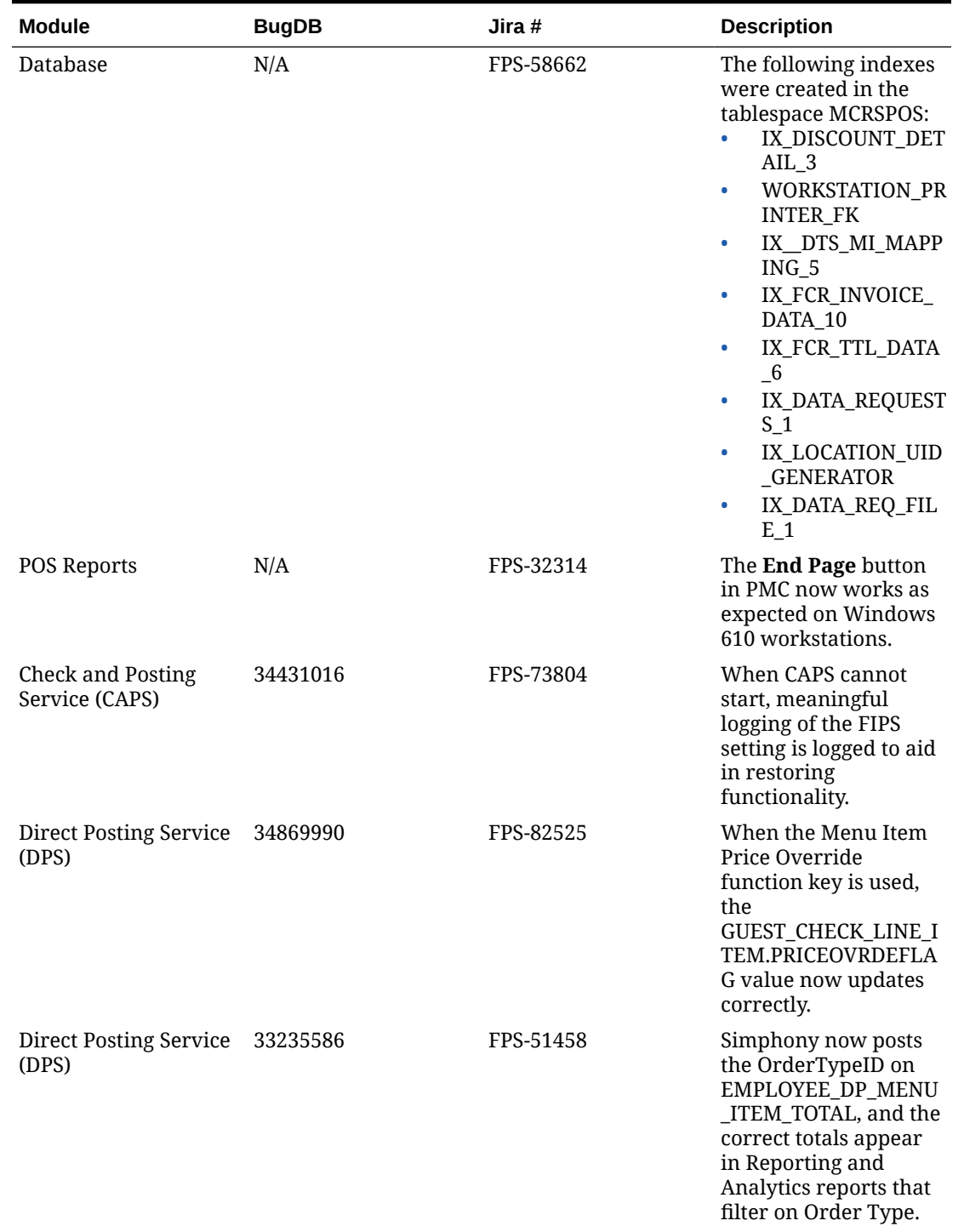

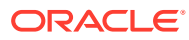

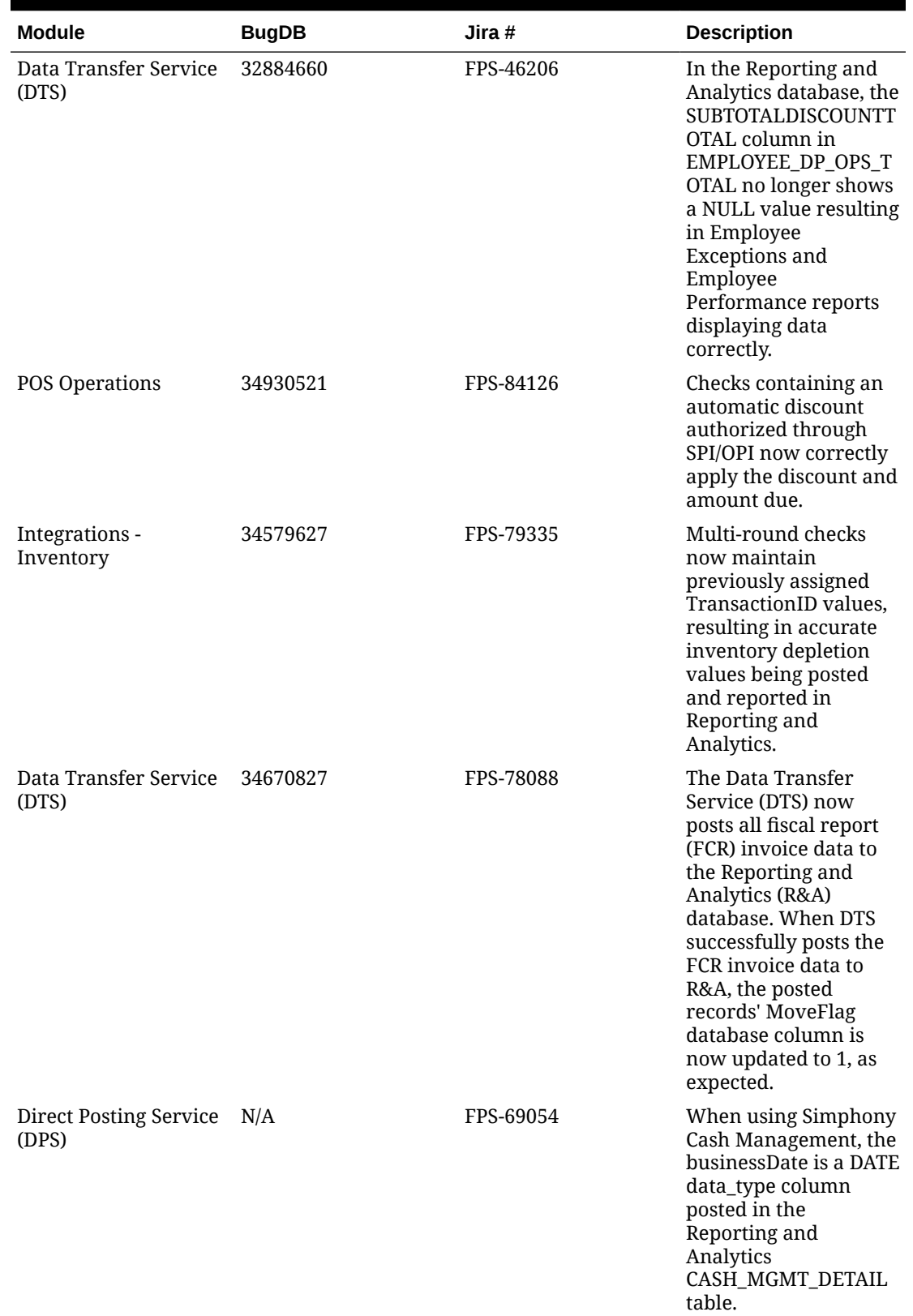

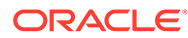

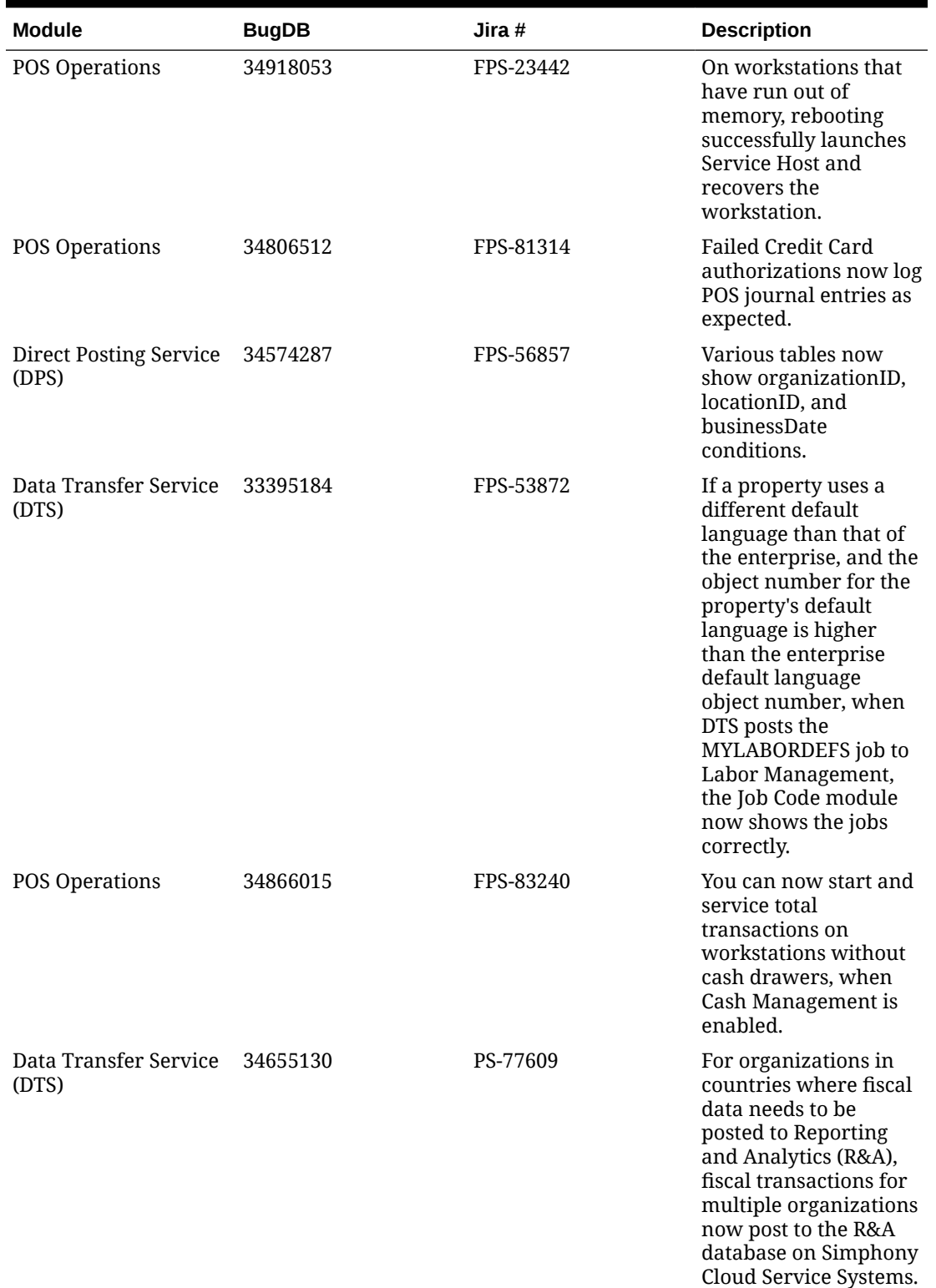

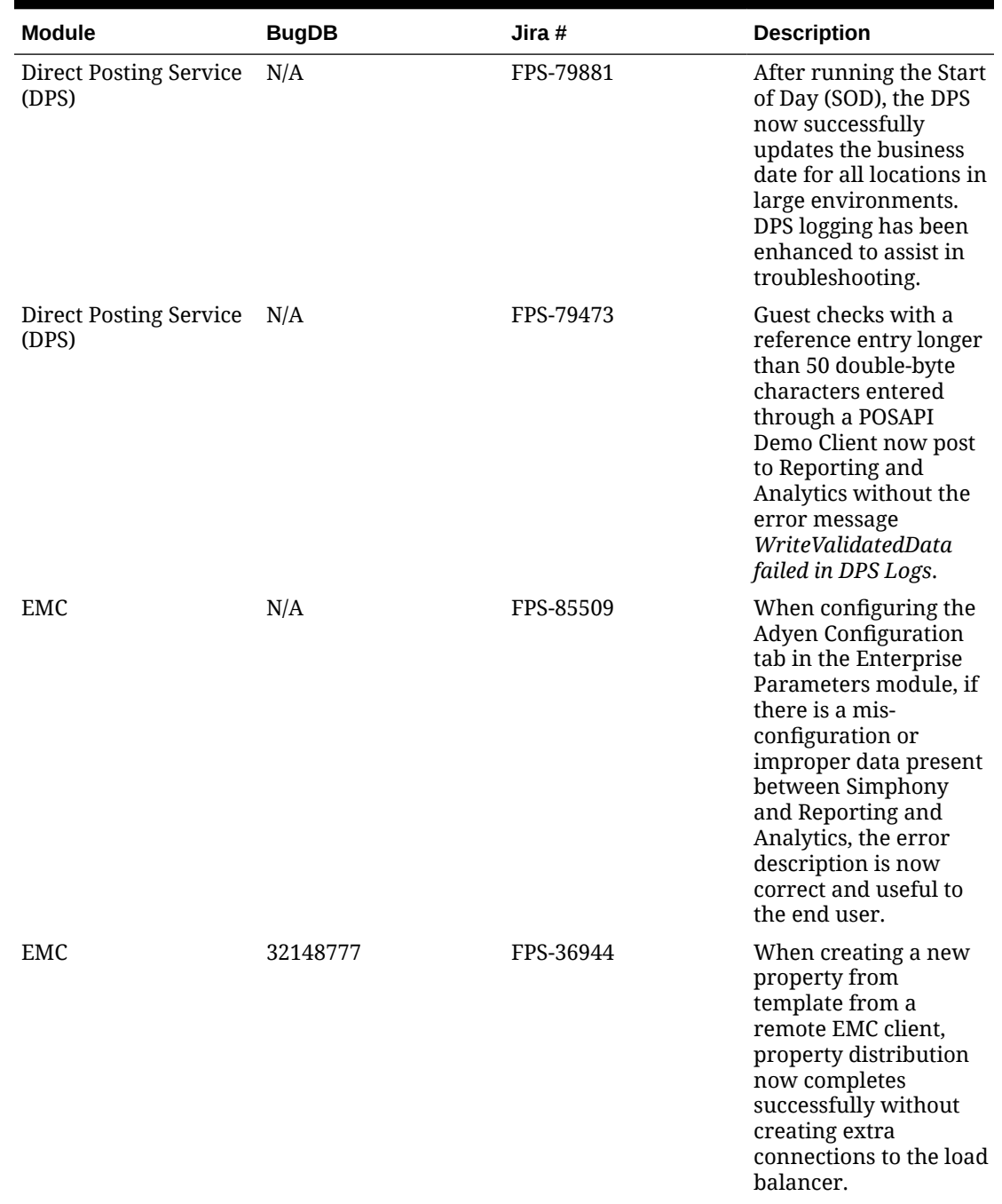

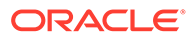

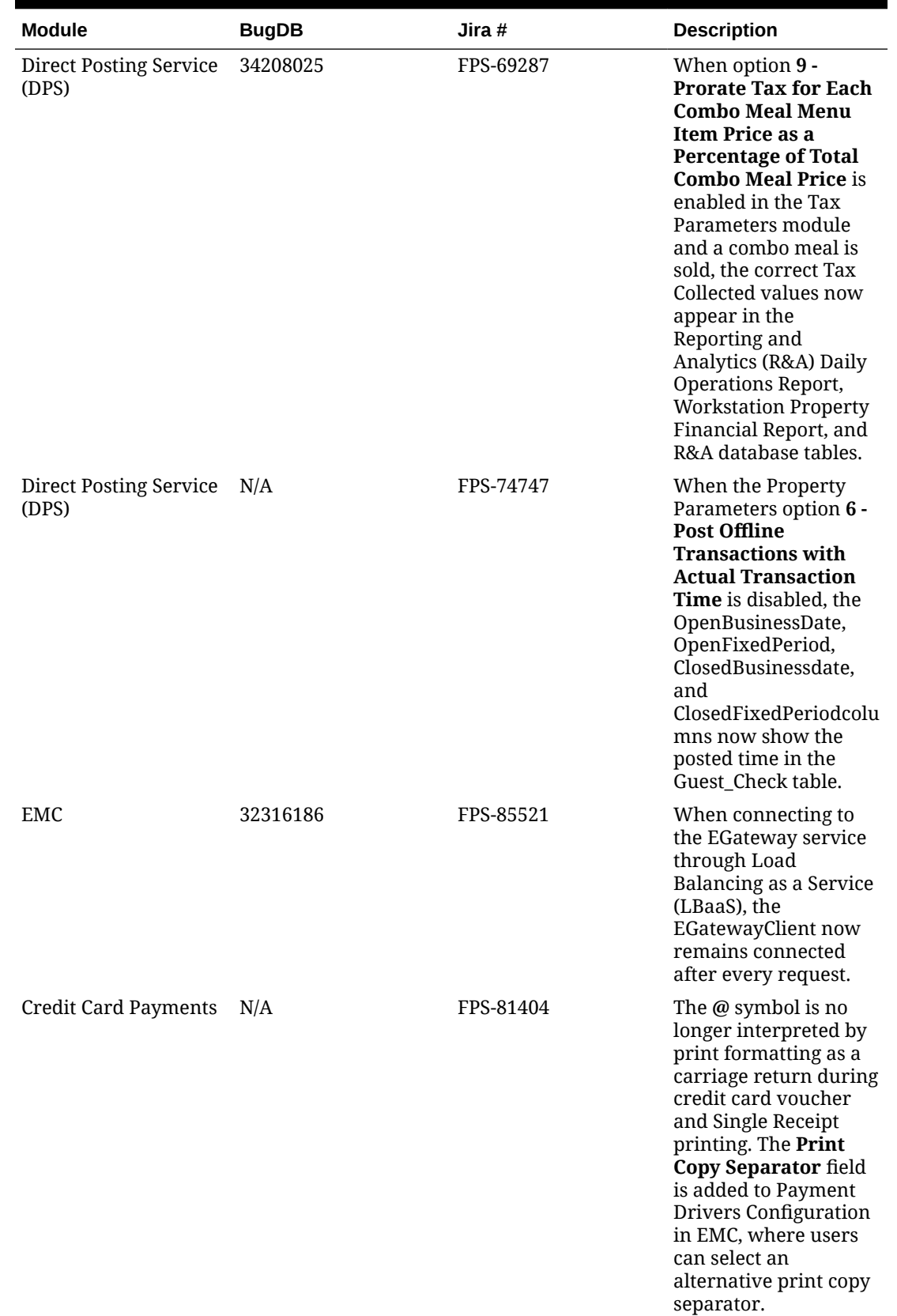

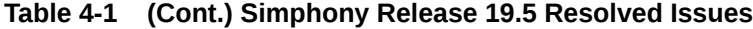

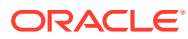

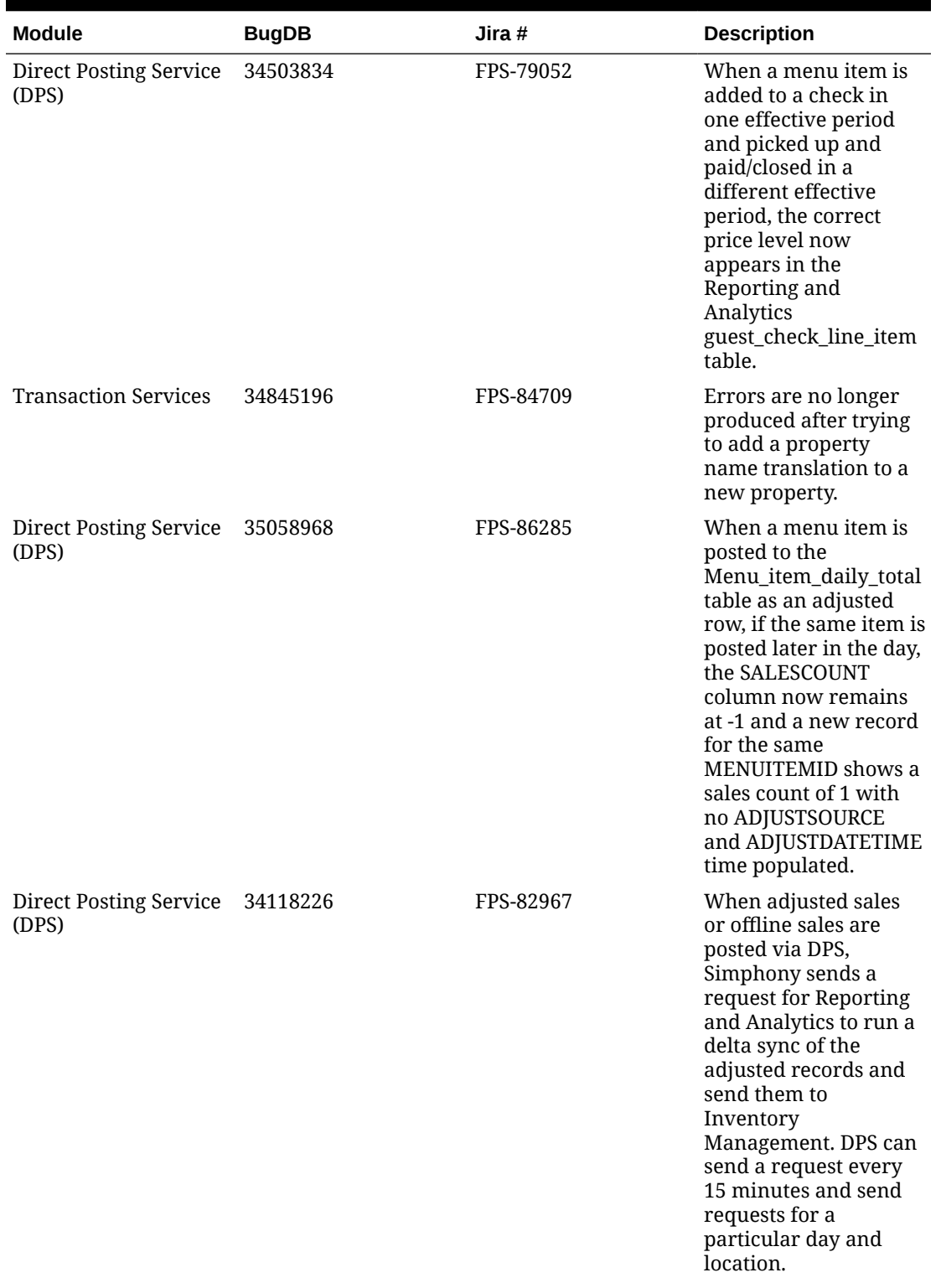

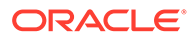

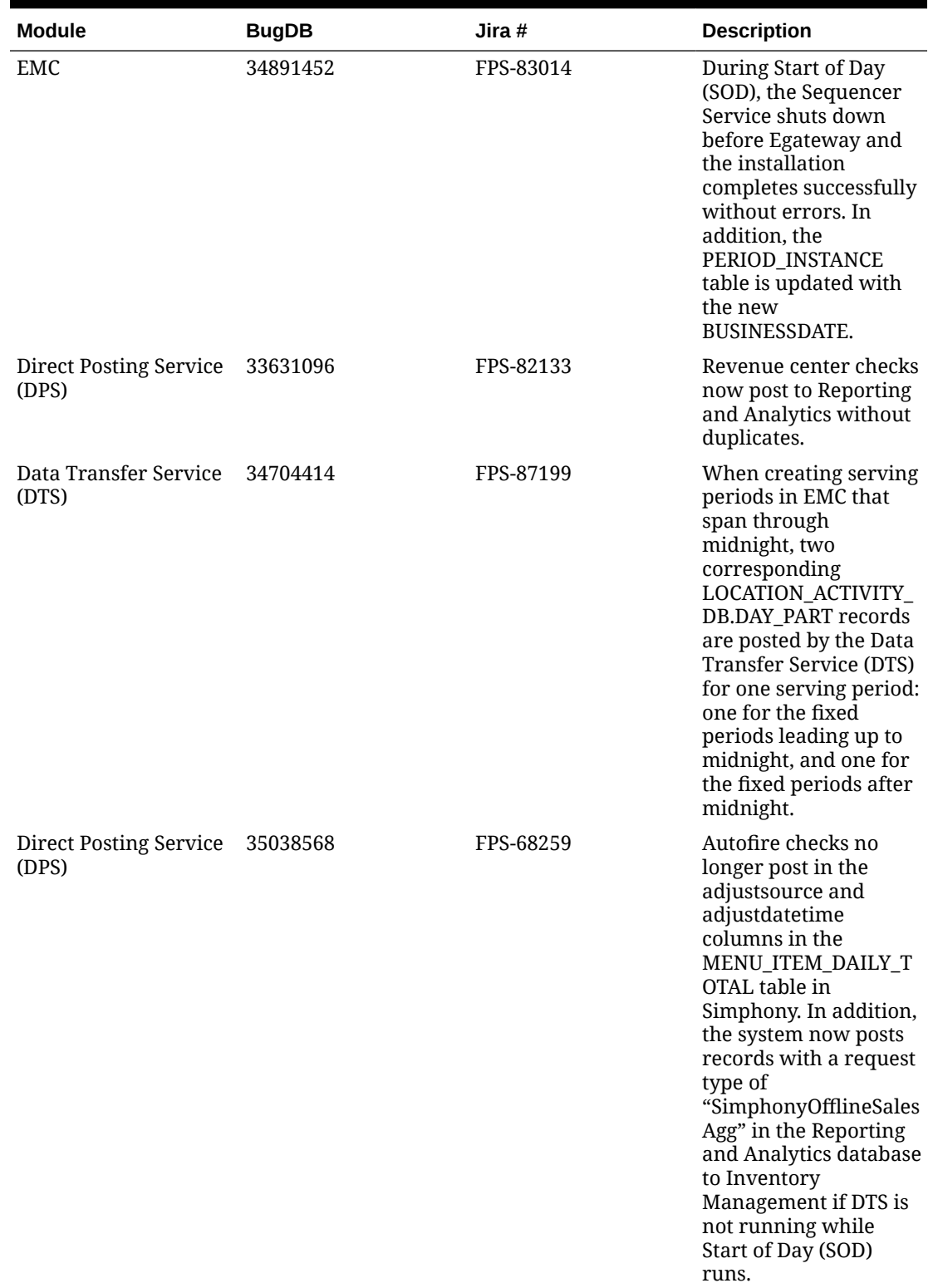

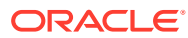

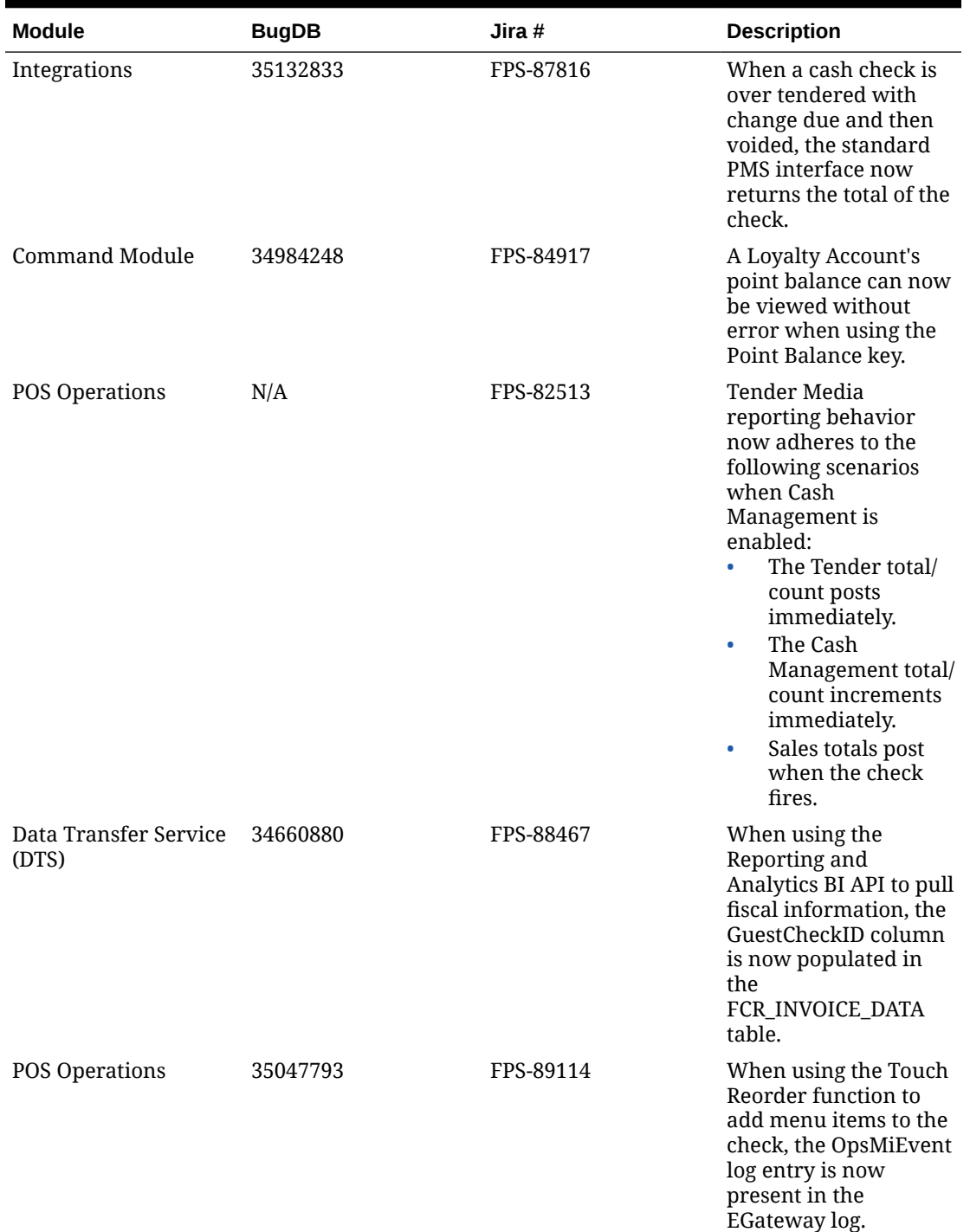

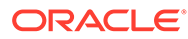

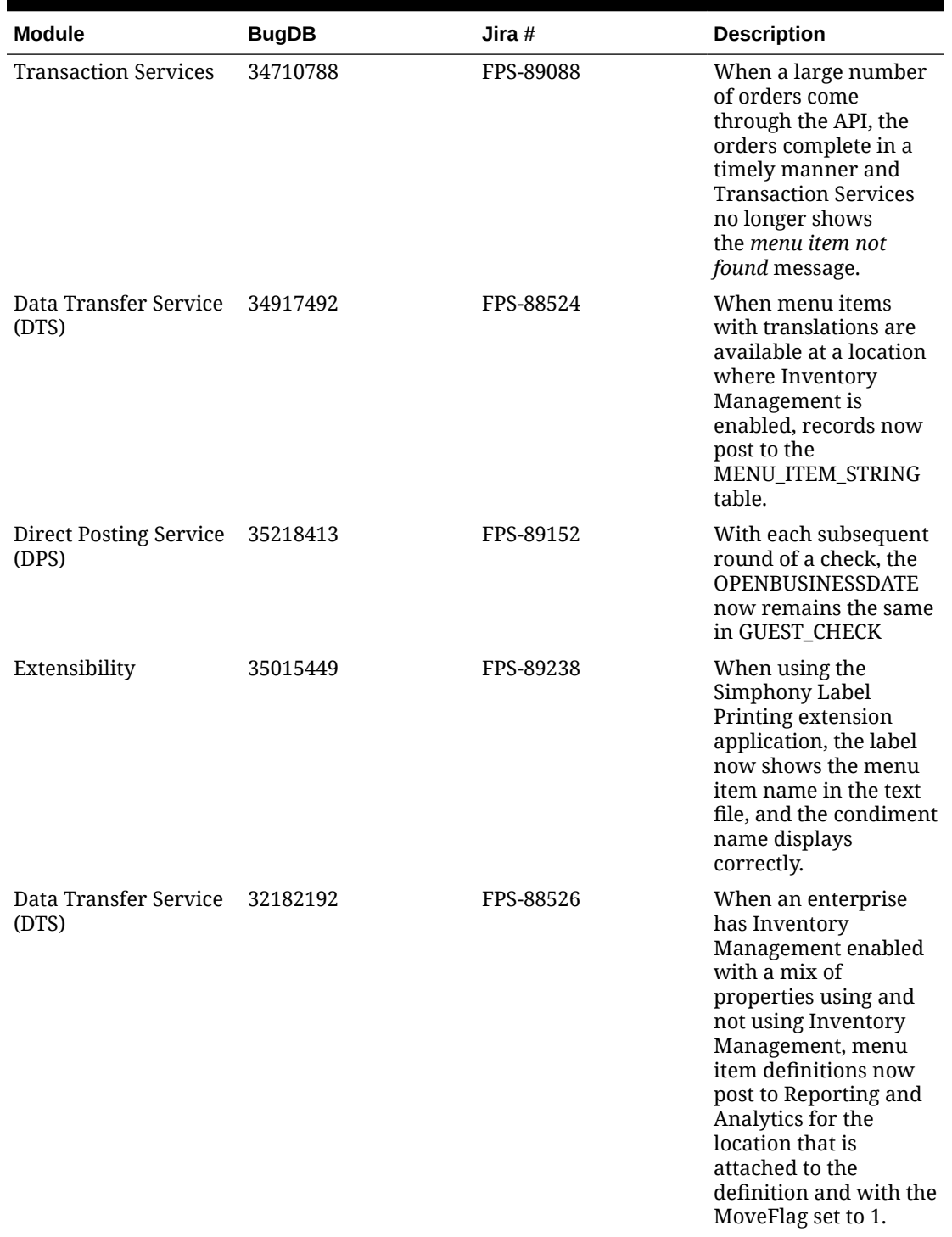

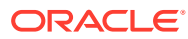

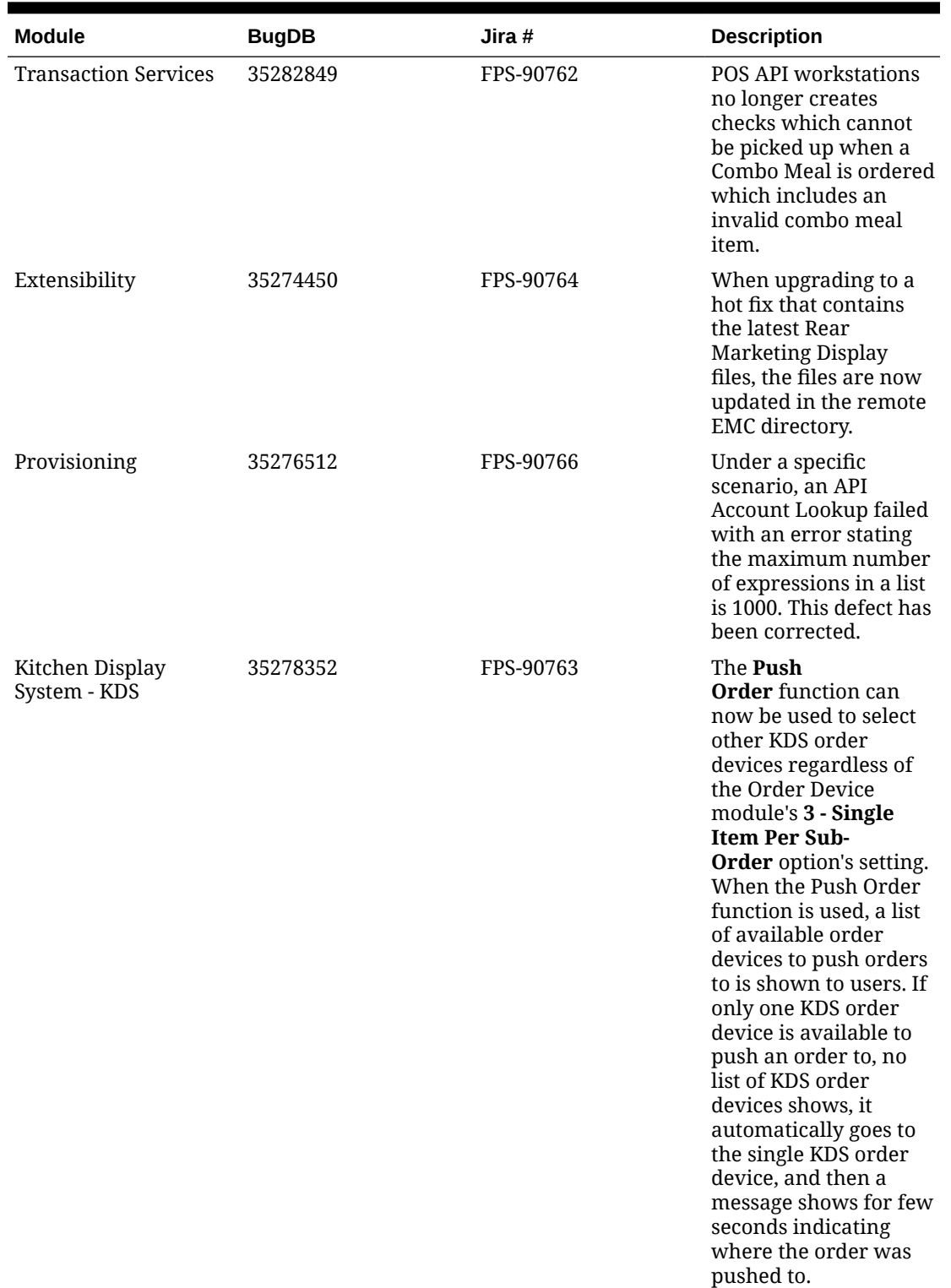

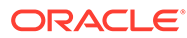

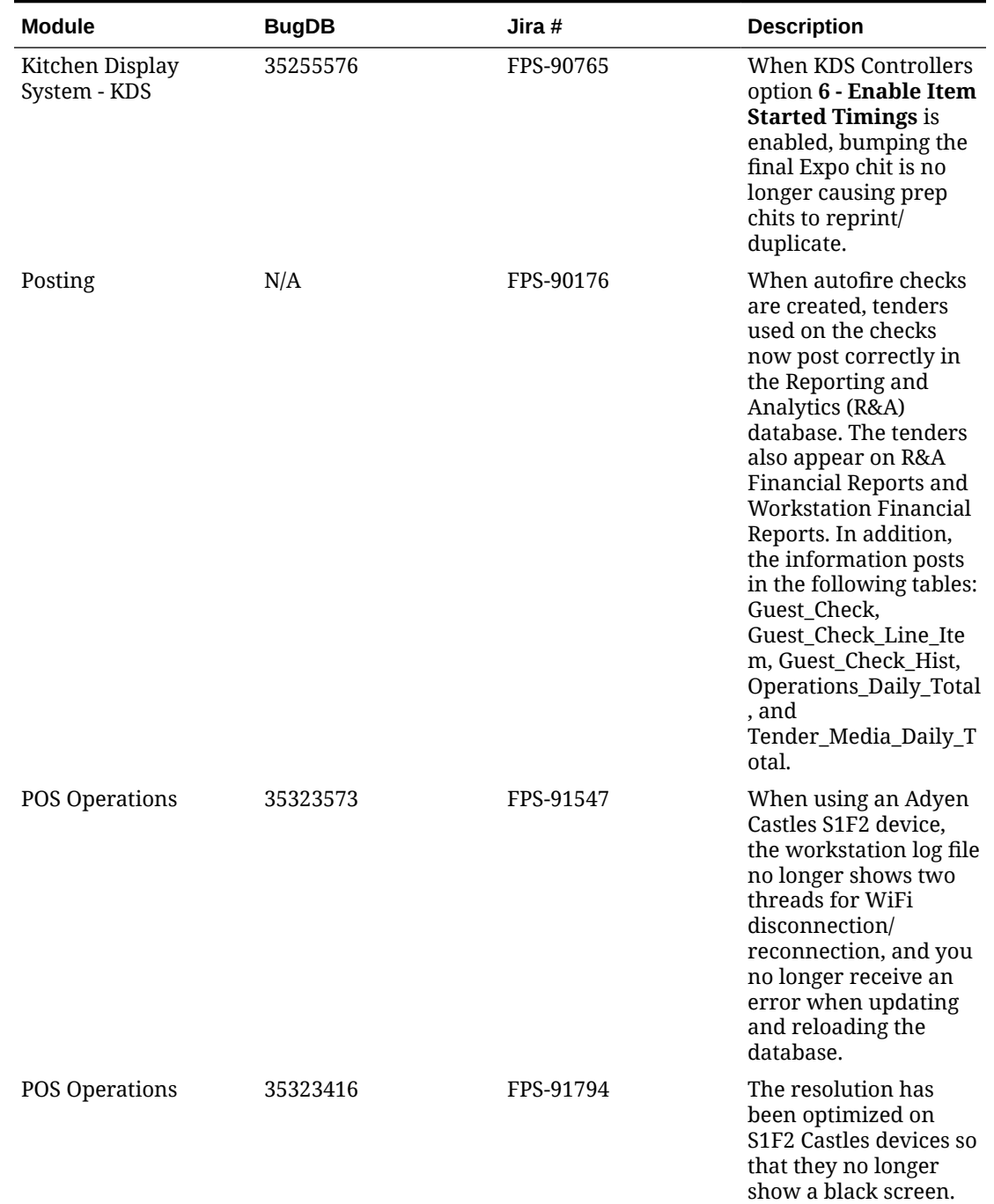

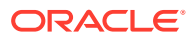

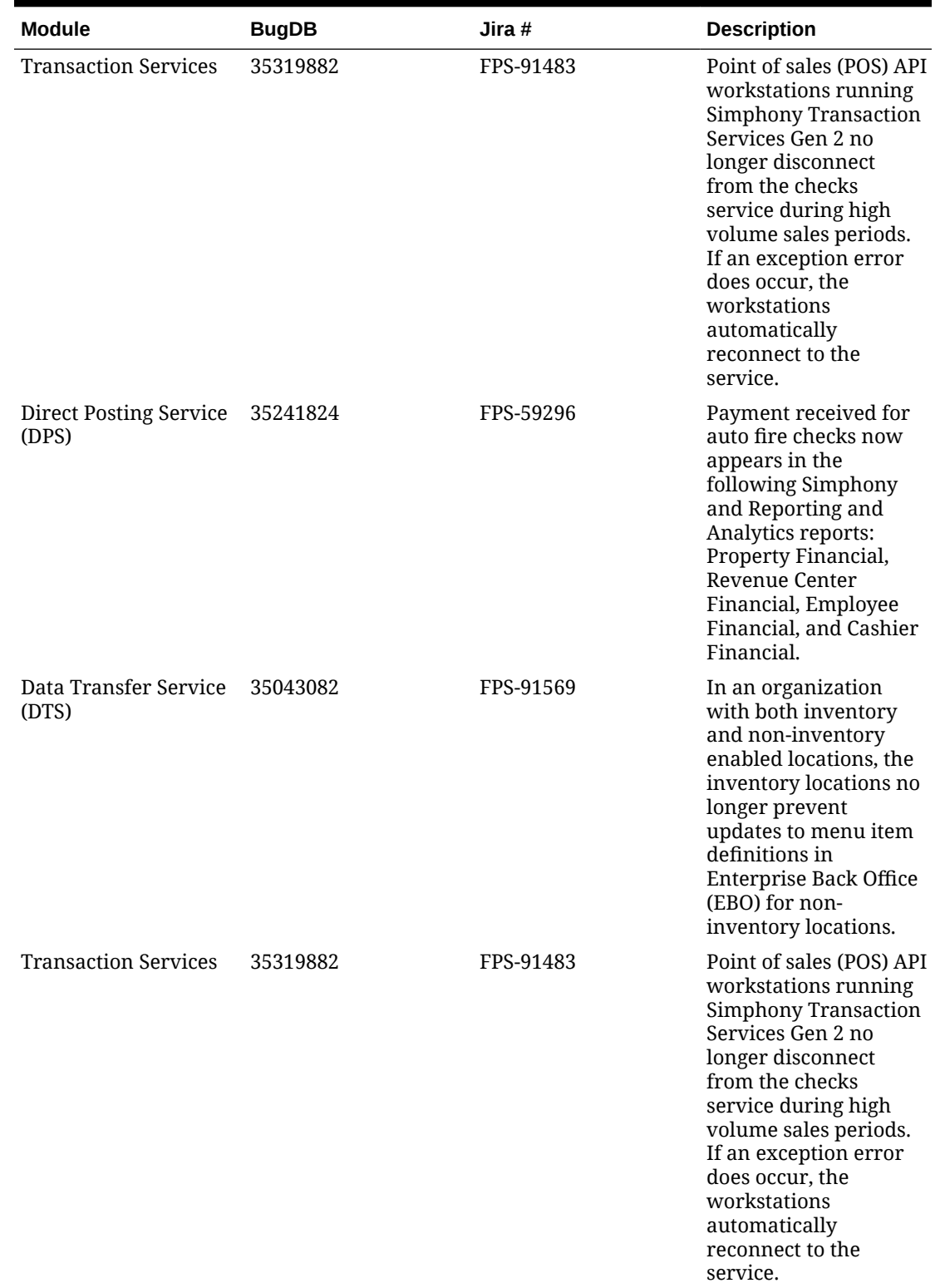

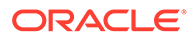

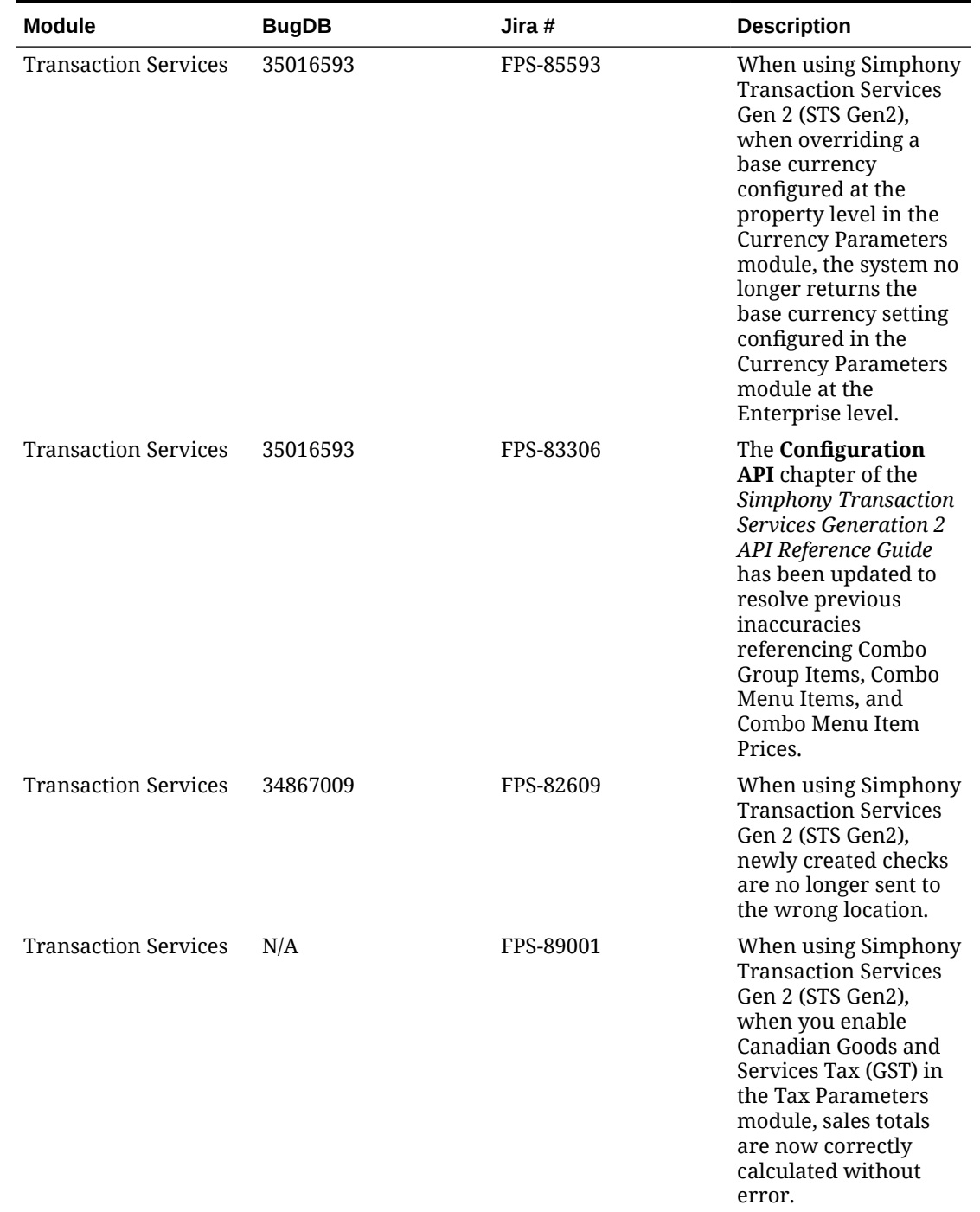

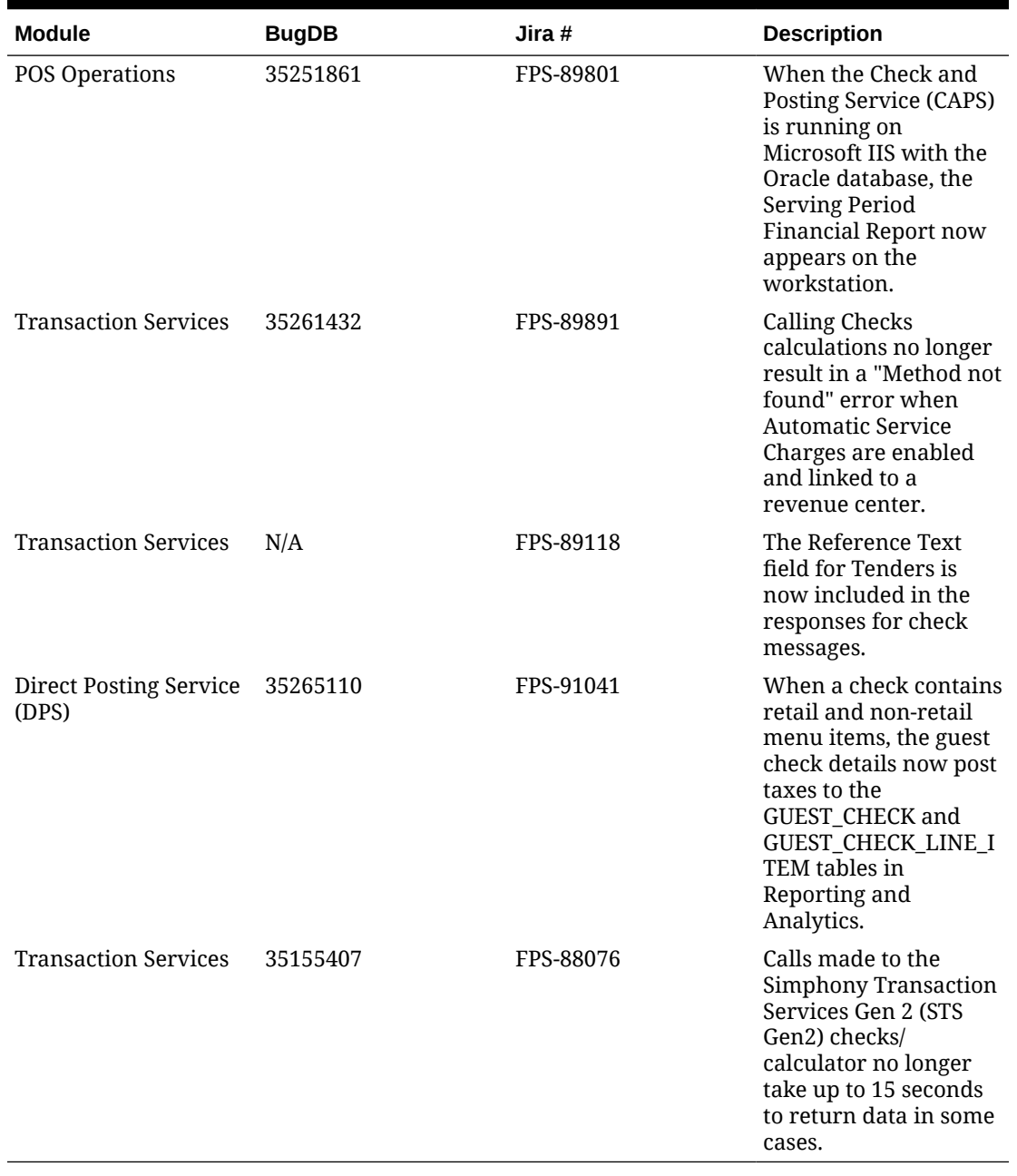

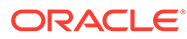

# <span id="page-56-0"></span>5 Known Issues

The following issues are known for this Simphony release:

| <b>Module</b>                      | <b>BugDB</b>           | Jira<br>Ticket#                                                                                         | <b>Description</b>                                                                                                    |  |
|------------------------------------|------------------------|----------------------------------------------------------------------------------------------------|----------------------------------------------------------------------------------------------------|--|
| on<br>Server<br>Monitor<br>Display | Applicati 33822502 N/A |                                                                                                    | When using a large monitor with the display resolution set to<br>1920 x 1080, and the Dots Per Inch (DPI) setting is set to 120,<br>the EMC displays oddly, or does not display any information<br>upon opening particular modules.<br><b>Workaround:</b>                                                                                                    |  |
| Settings                           |                        | Access the Simphony application server, and using File<br>1.<br>Explorer, navigate to the EMC.exe file. |                                                                                                    |  |
|                                    |                        |                                                                                                    | Right-click the file and select the Compatibility tab.<br>2.                                                                                                    |  |
|                                    |                        |                                                                                                    | Click the Change high DPI settings button.<br>3.                                                                                                    |  |
|                                    |                        |                                                                                                    | Under the High DPI scaling override section, select the<br>4.<br>Override high DPI scaling behavior checkbox.                                                                                                    |  |
|                                    |                        |                                                                                                    | 5.<br>Change the setting under Scaling performed by: heading<br>to System and click OK.                                                                                                    |  |
|                                    |                        |                                                                                                    | Click Apply.<br>6.                                                                                                    |  |
| Peripher N/A<br>als/<br>Printing   |                        | 7                                                                                                    | FPS-5271 If a barcode or QR code exceeds the buffer length of 512<br>characters, Simphony ignores the first 512 characters and then<br>continues scanning. For example, if the code length is 1,200<br>characters, Simphony ignores the first 1,024 characters (512 x<br>2), and then scans the remaining 176 characters.                                                                                                    |  |
| Deploym N/A<br>ent                 |                        | FPS-8721<br>2                                                                                           | Due to an issue with CEFSharp Version 108.4.130, when using a<br>Workstation 8 running Linux or Microsoft Windows and a<br>Customer Facing Display (CFD), a warning message appears on<br>startup in the following instances:<br>Workstation 8 (Linux) with CFD connected: On first<br>startup, the CFD shows the message.<br>Workstation 8 (Microsoft Windows) with CFD connected:<br>٠<br>On first startup, if you are using the HTML Dialogue<br>Extensibility application, POS Operations shows the<br>message.<br>The message appears only once. Click OK to continue. |  |

**Table 5-1 Simphony Release 19.5 Known Issues**

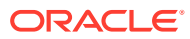

# <span id="page-57-0"></span>6 **Translations**

The following information is available in English only:

- Documentation, including online help, release notes, interface specifications, and product guides
- Online support (My Oracle Support) articles (for example, knowledge base articles, patch and patch set ReadMe files)
- Batch programs and messages
- Log files
- System tools
- Demonstration data
- Training Materials
- **Installation Media**

Translations into other languages are not available.

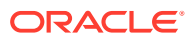